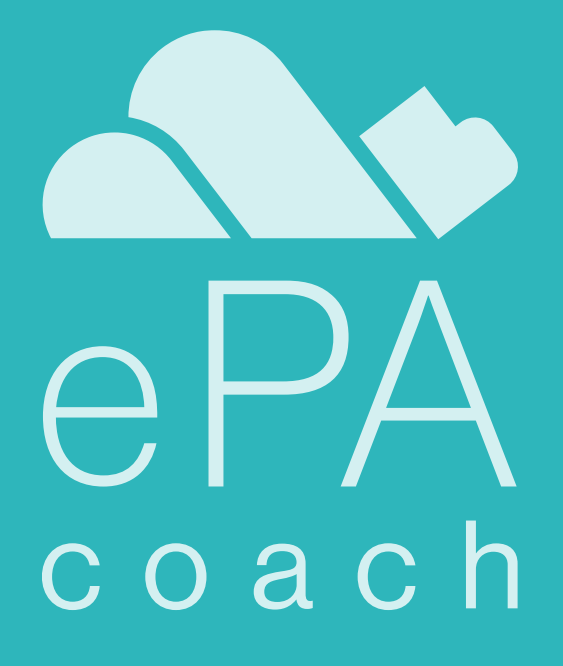

# **Erweitertes** E-Learning-Konzept

Arbeitspaket 4.2

März 2022 BERLINER HOCHSCHULE FÜR TECHNIK | CAROLIN GELLNER, PROF. DR. ILONA BUCHEM

gefördert durch das Bundesministerium für Bildung und Forschung | 16SV8485

### INHALTSVERZEICHNIS

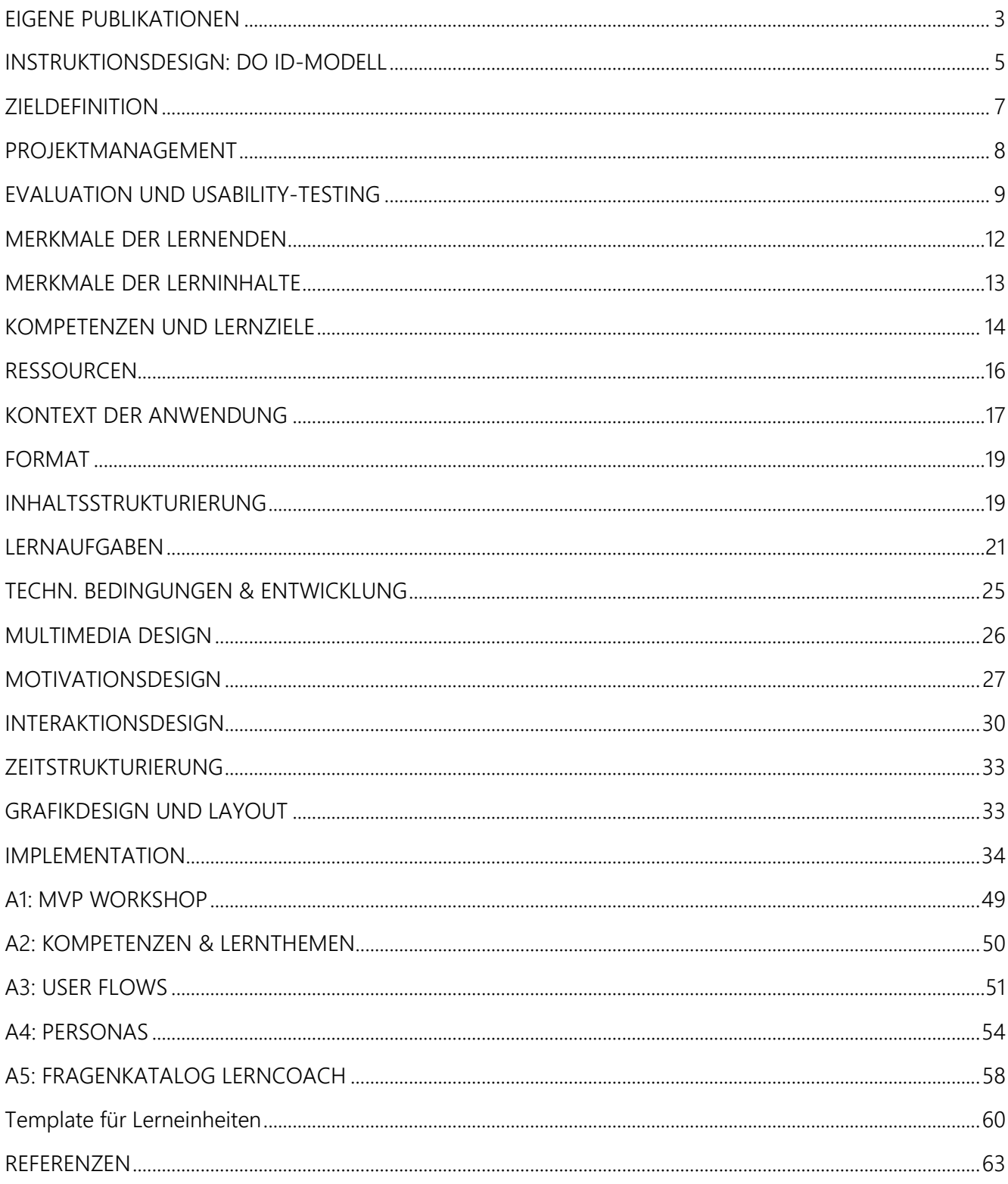

# EINFÜHRUNG

### EIGENE PUBLIKATIONEN

### <span id="page-3-0"></span>Veröffentlicht oder Im Druck

Gellner, C., & Buchem, I. (2022). Evaluation of a gamification approach for older people in e-learning, *INTED2022 Proceedings*, pp. 596-605. doi: 10.21125/inted.2022.0220,<https://library.iated.org/view/GELLNER2022EVA>

Perotti, L., & Heimann-Steinert, A. (2022). Self-determined and informed use of Personal Health Records: Assessment of attitudes and learning requirements among older adults. *HCI International 2022*. *(In Veröffentlichung)*

Gellner, C., Kaiser, S., & Buchem, I. (2021). Entwicklung eines eLearning-Konzepts zur digitalen Souveränität von Senioren im Kontext der elektronischen Patientenakte. In *H.-W. Wollersheim, & N. Pengel, Bildung in der digitalen Transformation* (Tagungsband der GMW 2021, S. 167–172). Waxmann Verlag GmbH

Gellner, C., Perotti, L., Koppenburger, A., Buchem, I., Dietrich, M., & Heimann-Steinert, A. (2021) DIGITAL LITERACY OF SENIORS IN THE CONTEXT OF THE ELECTRONIC HEALTH RECORD, *ICERI2021 Proceedings*, pp. 1297-1306. <https://doi.org/10.21125/iceri.2021.0374>

Perotti, L. & Heimann-Steinert, A. (2021) PREFERENCES OF OLDER ADULTS FOR DESIGNING E-LEARNING CONTENT TO USE THE ELECTRONIC HEALTH RECORD WITH CONFIDENCE, *ICERI2021 Proceedings*, pp. 2497-2507. <https://doi.org/10.21125/iceri.2021.0628>

Gellner, C., Buchem, I., & Müller, J. (2021). Application of the Octalysis Framework to Gamification Designs for the Elderly. *Proceedings of the 15th European Conference on Games-Based Learning (ECGBL 2021),* pp. 260–267

Gellner, C., & Buchem, I. (2021). Narratives in Gamification: Considerations for Support of Digital Literacy of the Elderly. *Proceedings of the 20th European Conference on e-Learning (ECEL 2021).* pp. 188-194

Buchem, I. & Gellner, C. (2020). Designing a virtual learning coach for support of digital literacy of senior learners in context of the electronic health record. Design considerations in the ePA-Coach project. *ICERI2020 Proceedings*, ISBN: 978-84-09-24232-0, doi: 10.21125/iceri.2020.1745, pp. 7891-7900. URL: [library.iated.org/view/BUCHEM2020DES](http://library.iated.org/view/BUCHEM2020DES)

Perotti, L., & Heimann-Steinert, A. (2021). Promoting self-determined and informed use of Personal Health Records (PHR) among older adults: Assessment of attitudes towards the PHR and requirements for an eLearning platform.<https://doi.org/10.21203/rs.3.rs-150958/v1>*(Preprint, Veröffentlichung bei der HCI Internation 2022)*

### Eingereicht / Im Peer-Review

Buchem, I. & Gellner, C. (2022). Design of the Intelligent Virtual Learning Coach for Senior Learners in Support of Digital Literacy in Context of the Electronic Patient Record. *Abstract akzeptiert, ICALT 2022, Full-Paper bis 30.08.22* [https://publications.waset.org/abstracts/145254/design-of-the-intelligent-virtual-learning-coach-a-contextual-learning-approach-to-digital-literacy-of](https://publications.waset.org/abstracts/145254/design-of-the-intelligent-virtual-learning-coach-a-contextual-learning-approach-to-digital-literacy-of-senior-learners-in-the-context-of-electronic-health-record-ehr)[senior-learners-in-the-context-of-electronic-health-record-ehr](https://publications.waset.org/abstracts/145254/design-of-the-intelligent-virtual-learning-coach-a-contextual-learning-approach-to-digital-literacy-of-senior-learners-in-the-context-of-electronic-health-record-ehr)

### Populärwissenschaftliche Beiträge

Perotti, L., & Heimann-Steinert, A. (2021). *ePA-Coach - Digitale Souveränität im Spiegel der elektronischen Patientenakte*. DMEA - Digitale Transformation der Gesundheitsversorgung zum Nutzen für den Patienten gestalten – aber wie? (Vortragssession auf der DMEA 2021 am 09.06.2021 13.15-14.45 Uhr) [http://www.virtualmarket.dmea.de/](http://www.virtualmarket.dmea.de/de/Digitale-Transformation-der-Gesundheitsversorgung-zum-Nutzen-f%C3%BCr-den-Patienten-gestalten-%E2%80%93-aber-wie,dct1-4891)

[de/Digitale-Transformation-der-Gesundheitsversorgung-zum-Nutzen-f%C3%BCr-den-Patienten-gestalten-%E2%80%93-aber-wie,dct1-4891](http://www.virtualmarket.dmea.de/de/Digitale-Transformation-der-Gesundheitsversorgung-zum-Nutzen-f%C3%BCr-den-Patienten-gestalten-%E2%80%93-aber-wie,dct1-4891)

Heimann-Steinert, A., & Perotti, L. (2021). HILFE BEI DER ELEKTRONISCHEN PATIENTENAKTE FÜR ÄLTERE MENSCHEN. *E-HEALTH-COM, 1/21,* 34–36.

BMBF Bundesministerium für Bildung und Forschung. (2021). Souverän mit eHealth - Projekt ePA-Coach: Hilfe beim Umgang mit der elektronischen Patientenakte. In *Projektgalerie 2020* (S. 10–11). [https://www.interaktive](https://www.interaktivetechnologien.de/projektgalerie2020/) [technologien.de/projektgalerie2020/](https://www.interaktivetechnologien.de/projektgalerie2020/)

Gesellschaft für Informatik e.V. (2020, Dezember 8). *WebTalk – Wie User Centered Design & Gamification uns digital mündiger machen.* <https://www.youtube.com/watch?v=tI2mi1kXahY>

### <span id="page-5-0"></span>INSTRUKTIONSDESIGN: DO ID-MODELL

Das E-Learning-Konzept ist entsprechend des Entscheidungsorientierten Instruktionsdesigns *(DO ID - Decision Oriented Instructional Design)* von Niegemann (2019) aufgebaut. Das Modell wurde im Jahr 2008 erstmals von Niegemann et al. vorgestellt und in den Folgejahren leicht abgewandelt. Die umstrukturierte und ergänzte Variante von 2019 entspricht der aktuellen Version des Modells, die in [Abbildung 1](#page-5-1) dargestellt ist.

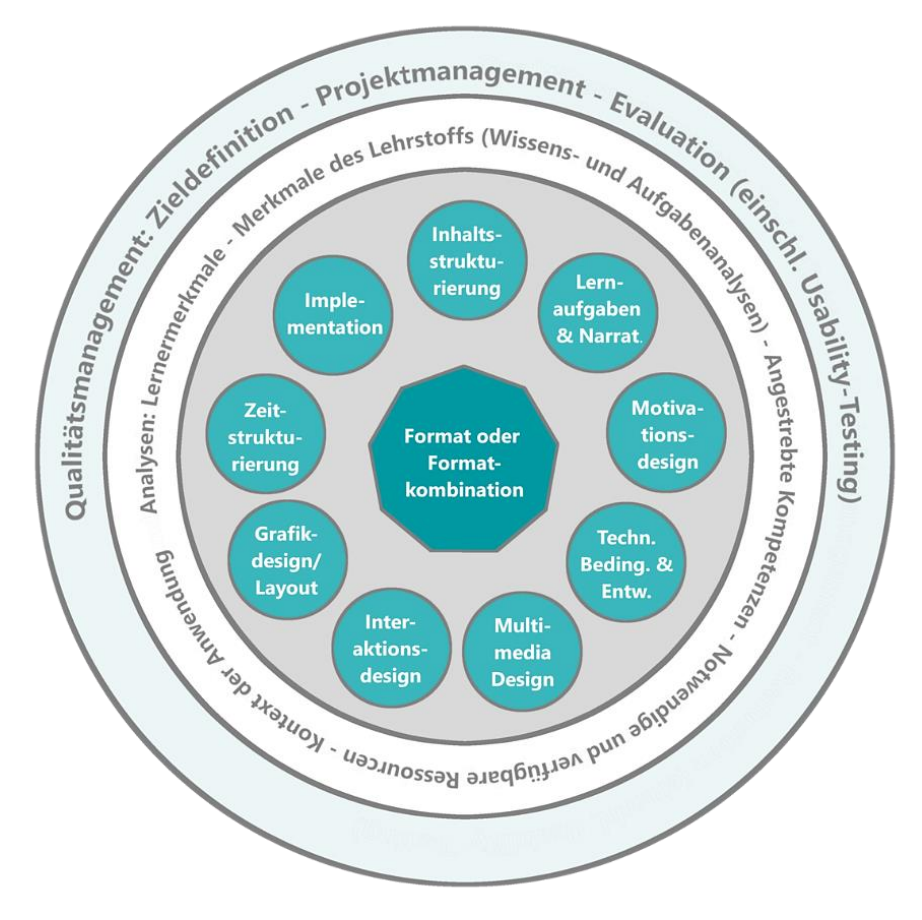

Abbildung 1: DO ID-Modell, eigene Darstellung nach Niegemann (2019, S. 112)

<span id="page-5-1"></span>Das Rahmenmodell zeigt, welche Entscheidungen bei der Konzeption von multimedialen Lernangeboten getroffen werden sollten und inwiefern sich diese Entscheidungen gegenseitig beeinflussen. Die Struktur umfasst drei Bausteine Qualitätsmanagement, Analysen und Learning Design, die jeweils aus mehreren Entscheidungsfeldern bestehen (Niegemann 2008, 2019).

Das DO ID Modell wurde als strukturelle Basis für das E-Learning-Konzept gewählt, da es Entscheidungen zum Motivations- und Interaktionsdesign umfasst und kein starres Phasenmodell darstellt. Dadurch passt dieses Instruktionsdesign gut zu den Schwerpunkten des ePA-Coach Projekts, insbesondere bezüglich der Verwendung von Gamification-Ansätzen zur Steigerung der Lernmotivation, der Integration eines virtuellen pädagogischen Agenten als Lerncoach sowie der iterativen Projektdurchführung.

# QUALITÄTSMANAGEMENT

### ZIELDEFINITION

<span id="page-7-0"></span>Das Ziel des ePA-Coach-Projekts ist die Entwicklung einer coaching-basierten E-Learning-Plattform namens *ePA-Coach*. Diese Anwendung richtet sich primär an ältere Menschen und zielt auf die Befähigung zum kompetenten sowie informationell selbstbestimmten Umgang mit den persönlichen Gesundheitsdaten im Kontext der Elektronischen Patientenakte (ePA) ab. Der ePA-Coach soll als MOOC (Massive Open Online Course) angeboten werden und Microlearning-Ansätze, einen Gamification-Ansatz, einen virtuellen Lernbegleiter sowie KI-basierte Assistenz- und Wissensdienste umfassen.

Im Rahmen eines Workshops wurde mit dem Projektkonsortium ein MVP (Minimum Viable Product) definiert. Die Ergebnisse sind in [Abbildung 2](#page-7-1) sowie vergrößert in [Abbildung 41](#page-49-1) im Anhang auf Seite [49.](#page-49-1) Im ersten Schritt wurden im Rahmen eines Brainstormings potenzielle Anforderungen an den ePA-Coach zusammengetragen. Anschließend wählten alle Projektpartner die drei Anforderungen aus, die sie für besonders wichtig beurteilten.

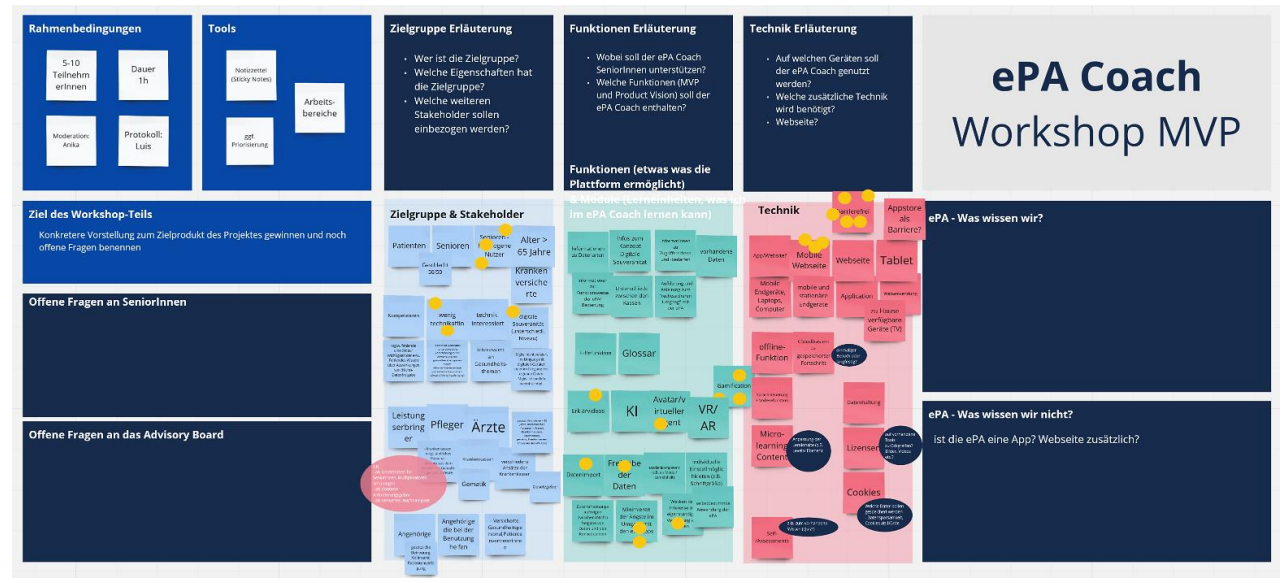

Abbildung 2: MVP-Workshop Ergebnisse

<span id="page-7-1"></span>Als Ergebnis der Priorisierung ergaben sich die Kernanforderungen für den ePA-Coach, die in [Abbildung 3](#page-7-2) zusammengefasst sind. Darüber hinaus wurde festgelegt, dass es keine Fokussierung auf eine einzige oder bestimmte (krankenkassen-spezifische) ePA-App geben soll.

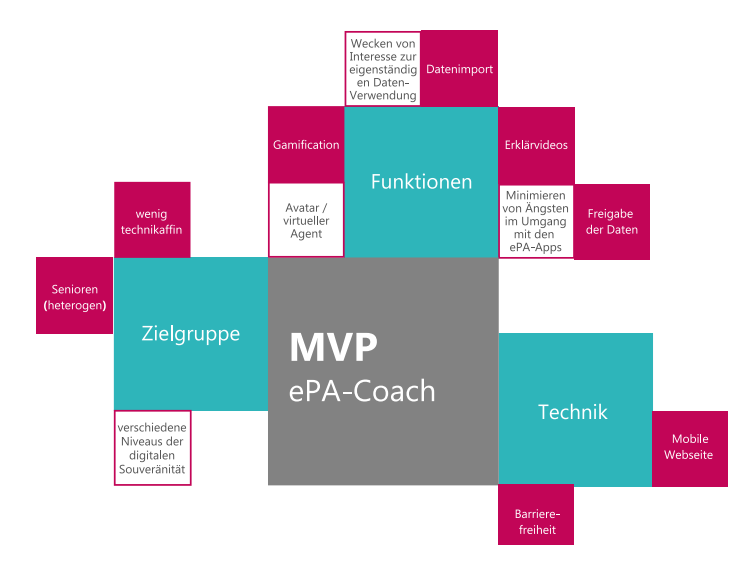

<span id="page-7-2"></span>Abbildung 3: ePA-Coach MVP

### PROJEKTMANAGEMENT

<span id="page-8-0"></span>Das vom Bundesministerium für Bildung und Forschung (BMBF) geförderte ePA-Coach Projekt ist auf die Dauer von drei Jahren (36 Monate) angelegt und wird vom 01.05.2020 bis 30.04.2023 durchgeführt. Das Projektkonsortium besteht aus fünf Projektpartnern. Dazu gehören die Arbeitsgruppe Alter & Technik der Klinik für Geriatrie und Altersmedizin (CFGG) der Charité Universitätsmedizin Berlin, die Berliner Hochschule für Technik (BHT), RWTH Aachen, das Deutsche Forschungsinstitut für Künstliche Intelligenz Berlin (DFKI) sowie der Industriepartner die TPWD GmbH Berlin. Die Projektleitung und -koordination übernimmt die Charité (CFGG) im ePA-Coach-Projekt und ist somit für das Projektmanagement zuständig. Das Projekt wird iterativ in drei Phasen durchgeführt, wobei ein Projektjahr eine Iteration repräsentiert, die jeweils mit einer Evaluationsphase abschließt. Das ePA-Coach-Projekt besteht aus neun Arbeitspaketen, wobei die Charité Hauptverantwortliche für fünf Arbeitspakte (AP 1-3 & 8-9) ist. Die anderen Projektpartner sind jeweils für ein Arbeitspaket hauptverantwortlich zuständig (BHT: AP 4, TPWD: AP 5, DFKI: AP 6, RWTH: AP 7). Zudem wirken alle Projektpartner in unterschiedlichem Umfang in anderen Arbeitspaketen mit. Der Projektplan mit den Arbeitspaketen, Teilaufgaben, Meilensteinen sowie Personenmonate je Arbeitspaket und Projektpartner sind in der [Abbildung 4](#page-8-1) dargestellt.

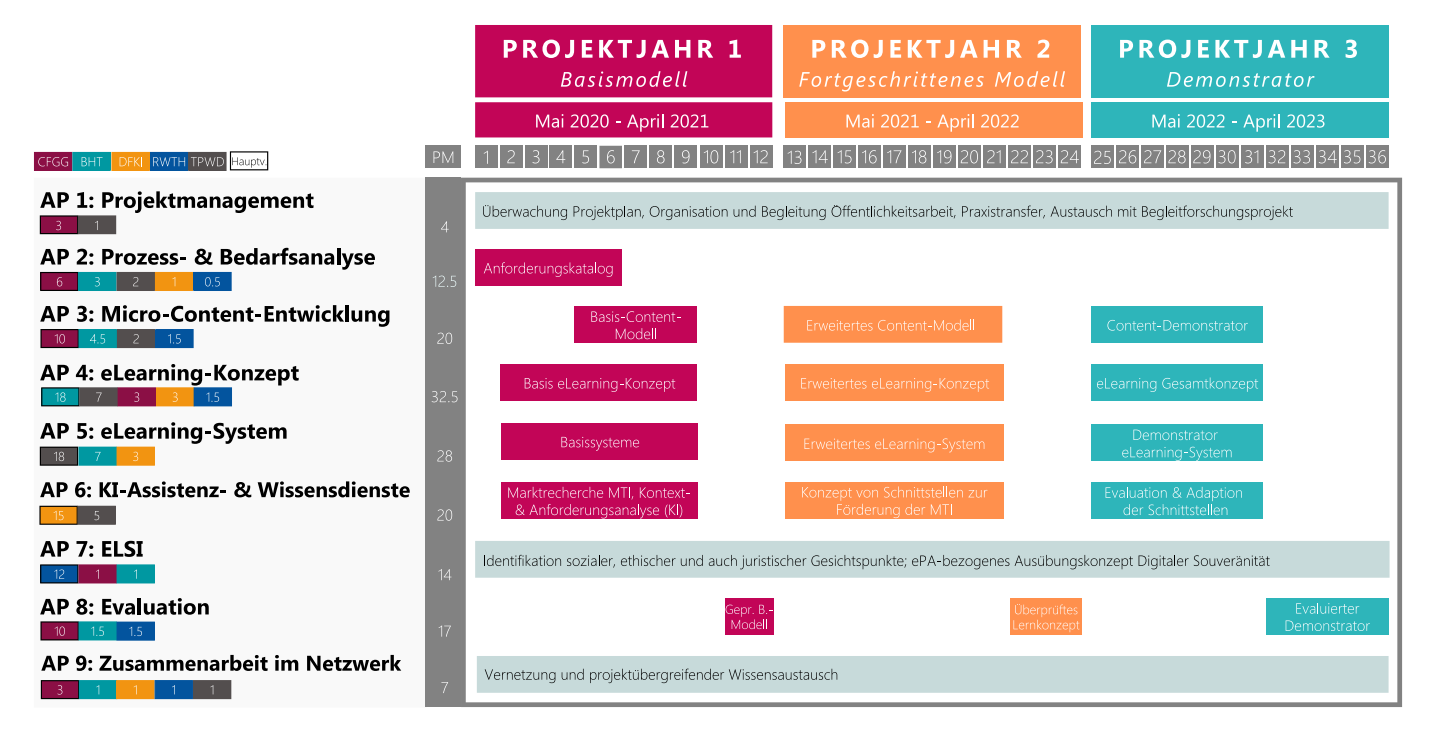

Abbildung 4: ePA-Coach Projektplan mit Personenmonate je Projektpartner und Arbeitspaket

<span id="page-8-1"></span>Die Projektpartner führen im 2-Wochen-Takt eine Videokonferenz zur Besprechung der aktuellen Arbeitsstände durch. Darüber hinaus werden Workshops oder ergänzende Termine zur gemeinsamen Erarbeitung von Ergebnissen durchgeführt oder in Arbeitsgruppen zusammengearbeitet. Zudem findet halbjährlich ein (Präsenz-) Projektstatustreffen mit dem Projektträger VDI/VDE Innovation + Technik GmbH statt, wobei sich die Projektpartner bezüglich des Veranstaltungsortes abwechseln. Das Projekt wird zudem von einem Advisory Board bestehend aus Experten, die sich mit der Entwicklung und der Einführung der elektronischen Patientenakte befassen, sowie mit Vertretern der Zielgruppe, begleitet. Dazu findet pro Projektjahr ein Workshop mit jeweils unterschiedlichen Themenschwerpunkten statt.

### <span id="page-9-0"></span>EVALUATION UND USABILITY-TESTING

Die Entwicklung der ePA-Coach Plattform erfolgt nutzerorientiert im Sinne des User-Centered-Designs. Demnach wird am Ende eines jeden Projektjahres eine Evaluationsphase durchgeführt. In diesen Evaluationen werden die jeweils erarbeiteten Ansätze und Lösungen des Projektjahres mit der Zielgruppe überprüft und basierend auf den Ergebnissen Handlungsempfehlungen für die nächste Iteration abgeleitet. Die Organisation und Durchführung der Evaluationen sowie Erstellung von Studienunterlagen und die Rekrutierung geeigneter Teilnehmer erfolgt federführend durch die CFGG (AP 8). Die Zielgruppe für die Evaluationen sind einwilligungsfähige Senioren mit einem Alter von mindestens 65, die allgemein ein Interesse an der Studienteilnahme haben und eine gewisse Technologiebereitschaft mitbringen.

Tabelle 1: Evaluationen im ePA-Coach Projekt

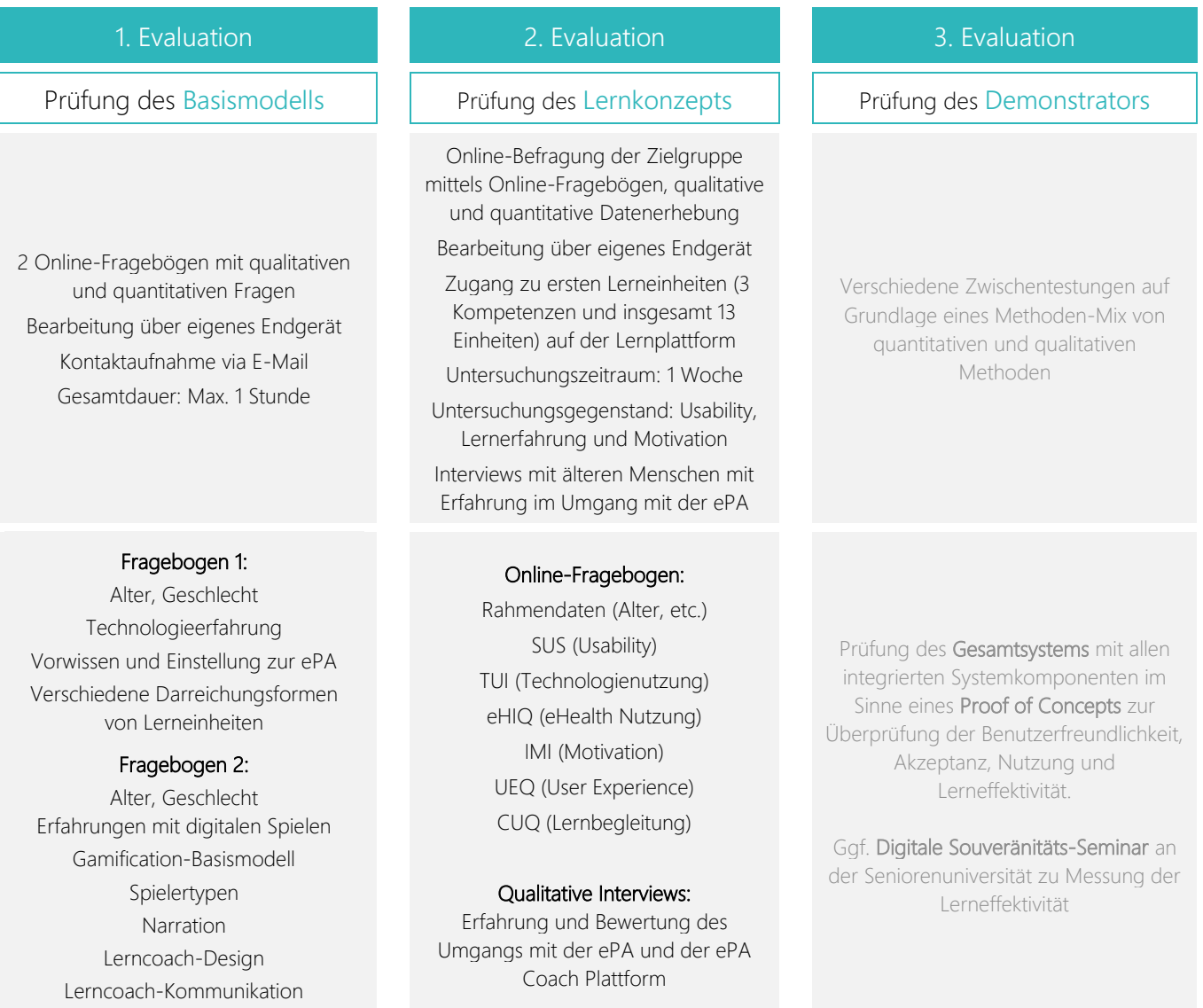

Die erste Evaluationsphase findet aufgrund der Corona-Situation nur über Online-Fragebögen ohne Präsenzteil statt. Die Fragen und Items der beiden Fragebögen für die erste Evaluation wurden primär selbst formuliert, jedoch in grober Anlehnung an standardisierte Fragebögen (z.B. IMI-Skalen) und zuvor erarbeiteten Ergebnissen (z.B. Charakter- und Designeigenschaften des Lerncoachs oder Fragen aus der Anforderungsanalyse). Bei den Evaluationen erfolgt zudem die Berücksichtigung von ELSI-Aspekten.

Die zweite Evaluationsphase mit der Zielgruppe älterer Menschen wird aufgrund der weiterhin anhaltenden COVID-19-Pandemie ebenfalls via Online-Fragebögen stattfinden. Dabei soll die Usability, der im Projekt entwickelten Lernplattform, sowie die Lernerfahrung, der Lernerfolg und die Lernmotivation der Lernenden im Zentrum der Evaluation stehen. Dabei werden insgesamt 13 Lerneinheiten zu 3 Kompetenzen zur Verfügung stehen. Die teilnehmenden Personen werden in dem Zeitraum von einer Woche die Plattform intensiv nutzen. Ihre Eindrücke in Bezug auf den ePA-Coach werden mittels Fragebögen erfasst, die direkt auf der Plattform ausgefüllt werden können. Dabei kommen selbst erstellte Fragebögen (Rahmendatenfragebogen, Freitextfelder) sowie validierte Assessments (SUS, eHIQ, TUI, UEQ, CUQ, IMI) zum Einsatz.

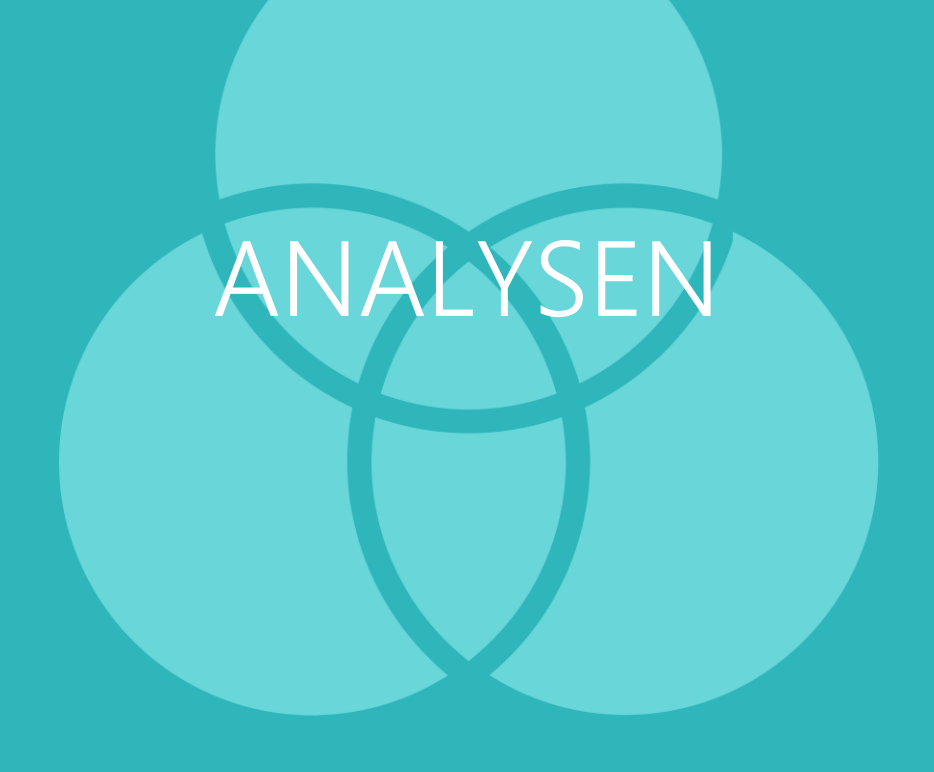

### MERKMALE DER LERNENDEN

<span id="page-12-0"></span>Die Zielgruppe des ePA-Coachs sind Senioren ab 65 Jahren. Demnach handelt es sich um Personen, die meist vor vielen Jahren das letzte Mal an formalen Bildungsprozessen beteiligt waren. Mit dieser Zielgruppe geht zudem eine eher geringe Technikaffinität und Erfahrung mit E-Learning einher. Zudem können altersbedingte Einschränkungen in der Kognition und Motorik sowie im Sehen und Hören auftreten. Diese Eigenschaften haben eine Relevanz für die Entwicklung des ePA-Coachs und müssen beachtet werden. Die Anforderungsanalyse ergab einen Informationsbedarf zur Elektronischen Patientenakte, sodass grundsätzlich Interesse am Thema des ePA-Coachs besteht. Demnach kann von einer eher hohen Lernmotivation ausgegangen werden. Hinsichtlich der persönlichen Zielsetzung der Senioren in Bezug auf den ePA-Coach wurde das Wissen über die Funktionsweise der elektronischen Patientenakte genannt und der Wunsch im Nachhinein mit der ePA umgehen zu können. Allerdings sind eher einführende Informationen gewünscht und weniger tiefergehende und komplexere Inhalte. Die Senioren möchten den ePA-Coach als Informationsbasis und Nachschlagewerk nutzen.

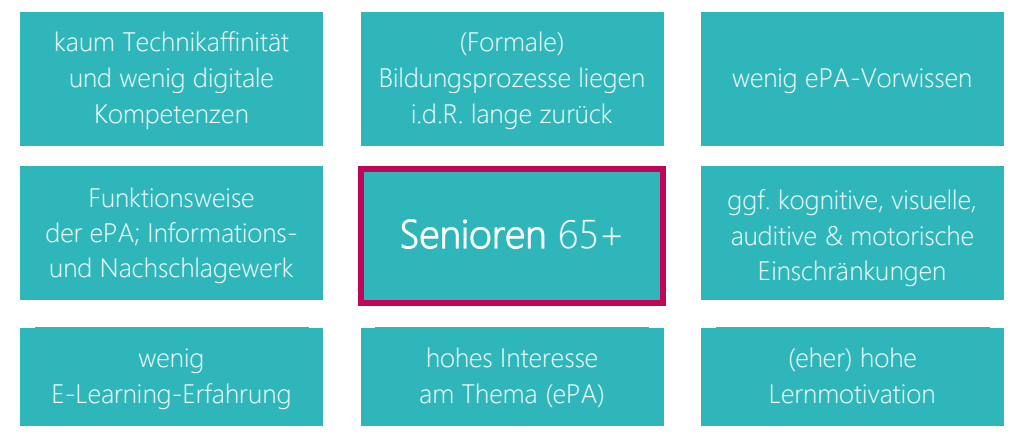

Abbildung 5: Eigenschaften und Lernvoraussetzungen der Zielgruppe

Basierend auf den Eigenschaften der Zielgruppe des ePA-Coachs wurden vier Personas entwickelt. Diese unterscheiden sich insbesondere hinsichtlich der Verfügbarkeit und Nutzung technischer Geräte, digitalen Kompetenzen, des Spielcharakters sowie der Vorerfahrungen mit digitalem Lernen und digitalen Gesundheitsanwendungen. Darüber hinaus sind die Motivation, Hindernisse und Wünsche zur Nutzung des ePA-Coachs beschrieben. [Abbildung 6](#page-12-1) zeigt eine Übersicht der Personas, die im Anhang eingesehen werden können.

<span id="page-12-1"></span>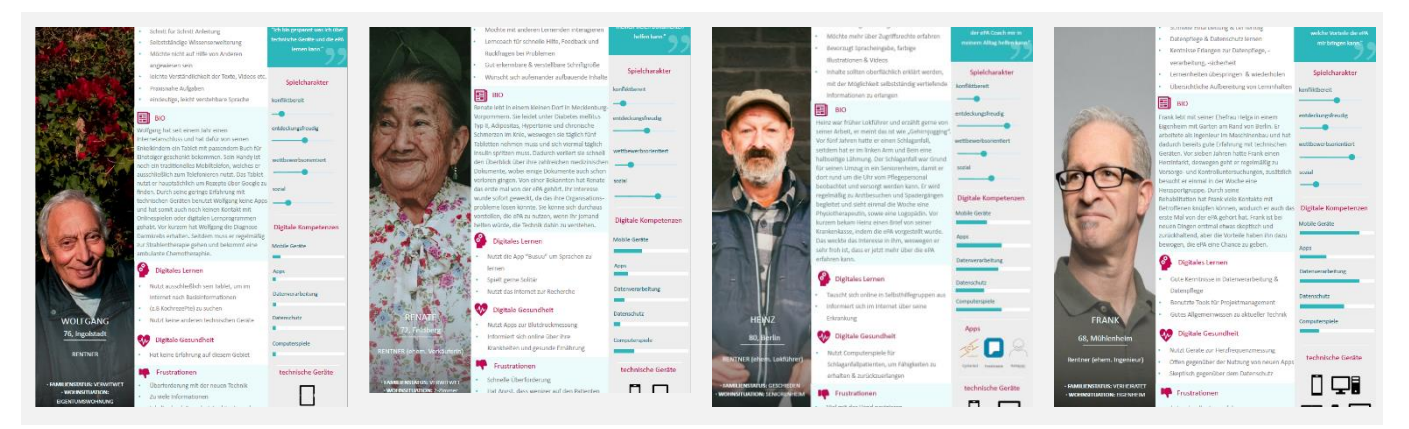

Abbildung 6: Personas

### MERKMALE DER LERNINHALTE

<span id="page-13-0"></span>Für den ePA-Coach wurden drei Hauptthemenbereiche (Grundlagen, Bedienung und Datenschutz) für die Lerninhalte identifiziert. Zusätzlich ist eine Einführung in den Umgang mit dem ePA-Coach vorgesehen.

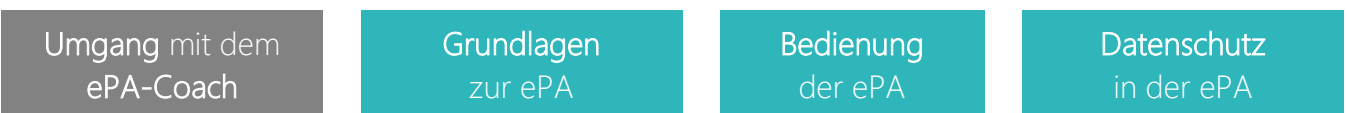

Im Rahmen der Anforderungsanalyse mit der Zielgruppe wurden konkretere Lernthemen für den ePA-Coach identifiziert, die den Hauptthemenbereichen zugeordnet wurden.

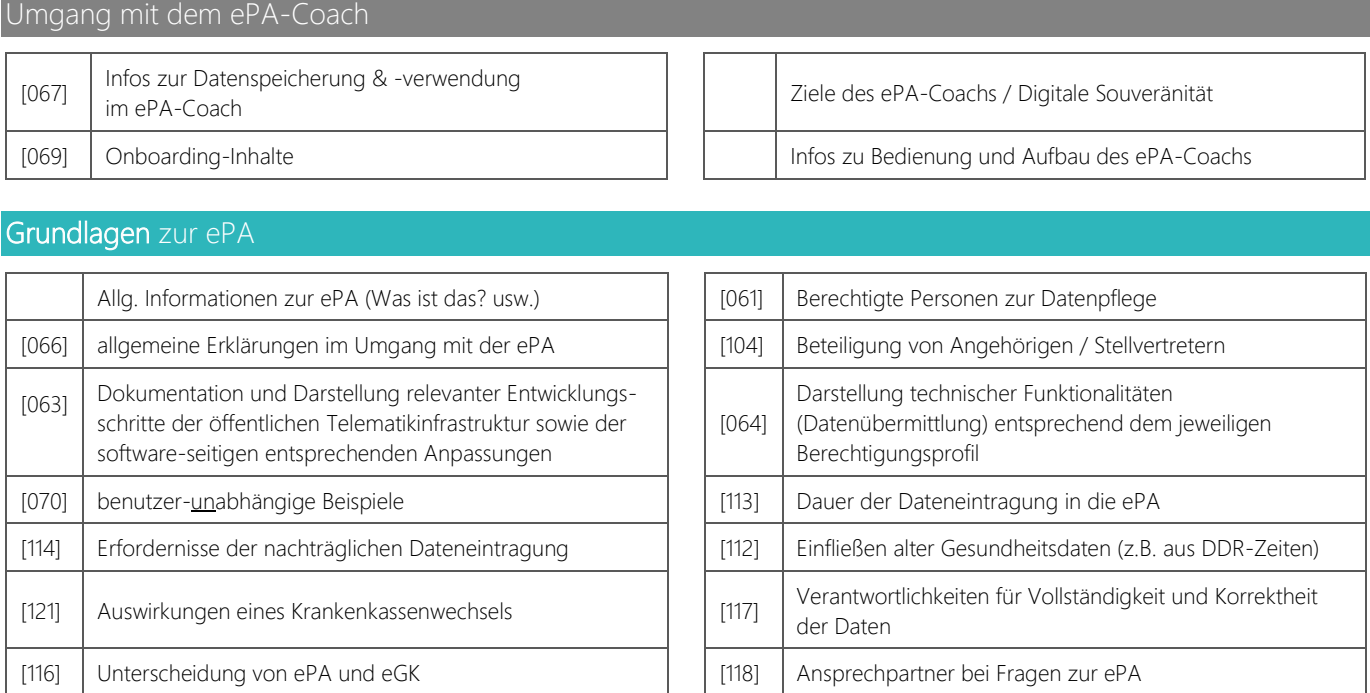

### Bedienung der ePA

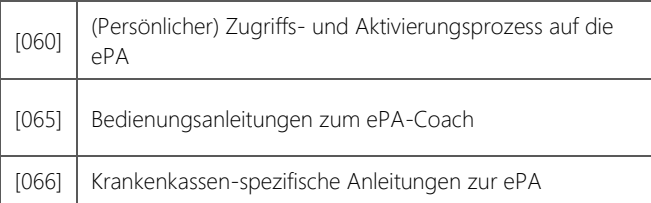

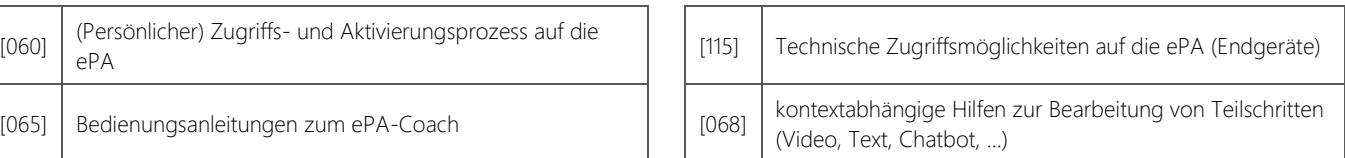

### Datenschutz der ePA

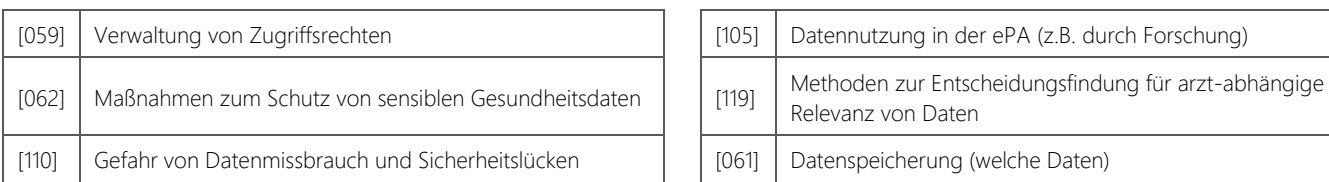

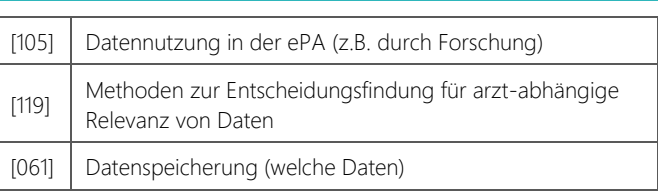

Aufgrund des begrenzten Projekteitraums und der Vielfältigkeit der Lernthemen, können die Lernbedarfe, die sich aus den Lernthemen ergeben, vorerst nur teilweise in der ePA-Coach Lernplattform adressiert werden.

### KOMPETENZEN UND LERNZIELE

<span id="page-14-0"></span>Die Herleitung der Kompetenzen sowie Lernziele erfolgte auf Basis der europäischen Version 2.1 und österreichischen Weiterentwicklung 2.2 des *DigComp*-Referenzrahmens. Dieses Framework besteht aus sechs Kompetenzbereichen, die jeweils mehrere Kompetenzen umfassen. Darüber hinaus sind acht Kompetenzstufen (grundlegend bis hoch spezialisiert) in dem Framework vorgesehen. Diese Stufen unterscheiden sich hinsichtlich der Aufgabenkomplexität, Autonomie der Lernenden und kognitiven Prozessdimension (BMDW, 2018; Carretero et al., 2017).

### Kompetenzstufen

Basierend auf den Kompetenzstufen 1 bis 6 des *DigComp* Kompetenzrahmens wurden für den ePA-Coach drei Kompetenzstufen abgeleitet, die i[n Tabelle 2](#page-14-1) beschrieben sind. Die Stufen 7 und 8 des *DigComp* wurden für den ePA-Coach als ungeeignet eingestuft.

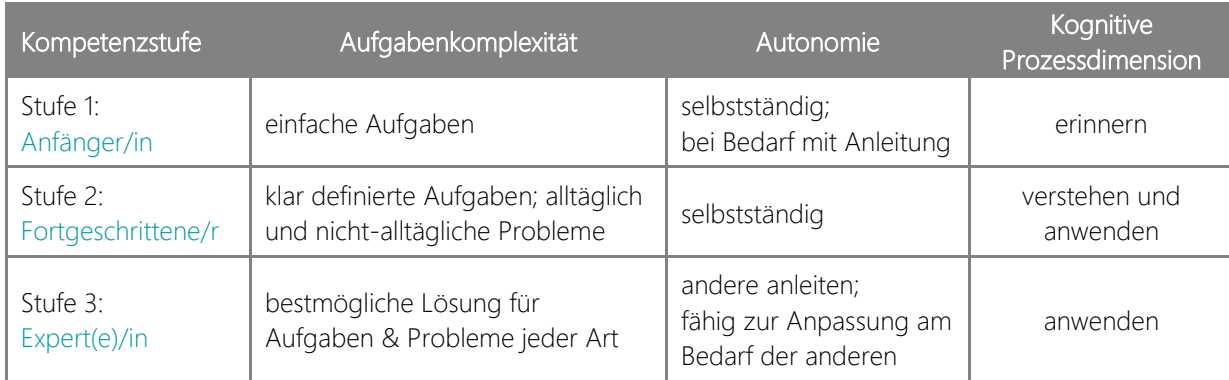

<span id="page-14-1"></span>Tabelle 2: ePA-Coach Kompetenzstufen

### Kompetenzen

Basierend auf dem *DigComp* wurden relevante Kompetenzen für den ePA-Coach identifiziert, anhand des Moscow-Modells priorisiert und reduziert, teilweise zu einer Kompetenz zusammengefasst und die Formulierungen an den fachlichen Kontext (ePA) angepasst (siehe [Tabelle 3\)](#page-15-0). Diese Schritte wurden mehrmals durchgeführt, da sich im Projektverlauf die tatsächlichen Lernbedarfe sowie technischen und (medien-)didaktischen Möglichkeiten zunehmend konkretisierten und sich infolgedessen die Notwendigkeit von Anpassungen ergaben. Zudem wurden die 58 Lernthemen, die sich aus der Anforderungsanalyse ergaben, den jeweiligen Kompetenzen des DigComp Frameworks zugeordnet, weiter spezifiziert und teilweise zusammengefasst, was eine weitere Grundlage für die Ableitung geeigneter Kompetenzen darstellte.

Die Priorisierung der Kompetenzen dient der Identifikation der relevantesten Kompetenzen zur Ausübung digitaler Souveränität im Kontext der elektronischen Patientenakte und repräsentiert zudem die Umsetzungs- und Implementierungsreihenfolge für Testungen und das E-Learning-System. Derzeit sind nur die Kompetenzen mit der Priorität "Must" für eine detaillierte Konzeption und Integration in die Lernplattform im Projektverlauf vorgesehen.

[Tabelle 7](#page-50-1) im Anhang auf Seite [50](#page-50-1) umfasst eine detaillierte Übersicht der Kompetenzen und jeweiligen Themen.

#### <span id="page-15-0"></span>Tabelle 3: Priorisierte ePA-Coach Kompetenzen

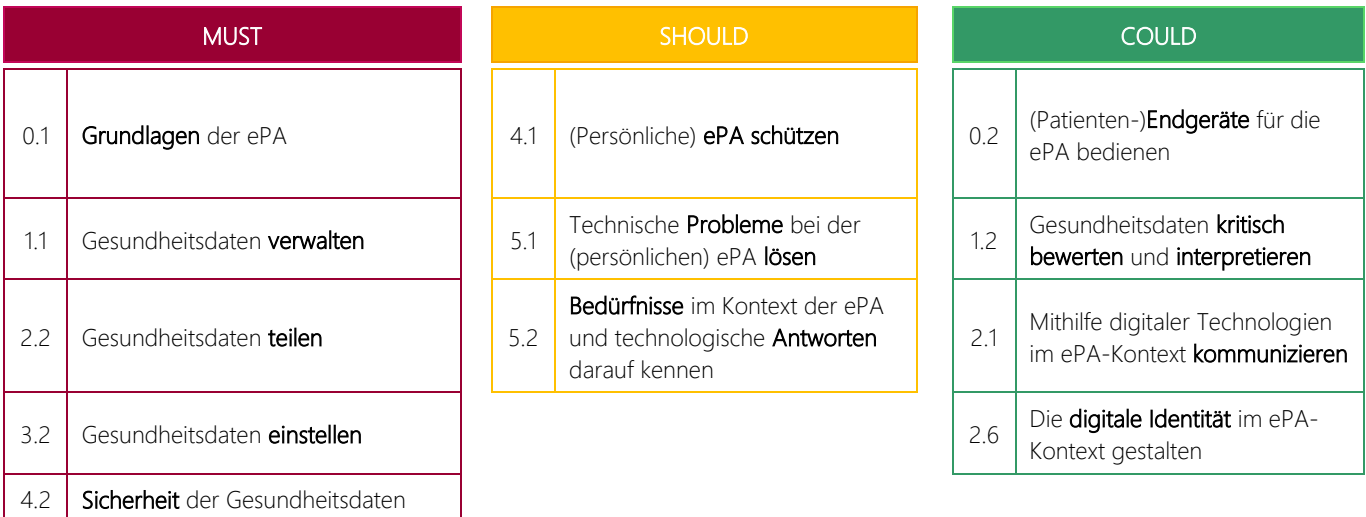

### Lernziele

Entsprechend der Kompetenzen mit der Must-Priorisierung ergeben sich fünf Groblernziele für den ePA-Coach:

Die Lernenden der ePA-Coach Lernplattform sind in der Lage …

- a) … die grundlegenden Konzepte der Elektronischen Patientenakte zu verstehen,
- b) … Gesundheitsdaten in der ePA zu verwalten,
- c) … Gesundheitsdaten mithilfe der ePA zu teilen,
- d) … Gesundheitsdaten in die ePA einzustellen und
- e) … deren Gesundheitsdaten zu schützen.

Die Feinlernziele für die Groblernziele ergeben sich aus der Einteilung Kompetenzen, Lernthemen und Kompetenzstufen, die in [Tabelle 7](#page-50-1) im Anhang auf Seite [50](#page-50-1) dargestellt sind.

Demnach umfasst das beispielsweise das Groblernziel *[…] grundlegenden Konzepte der Elektronischen Patientenakte zu verstehen* im Detail, dass die Lernenden die Begrifflichkeiten und grundlegenden Konzepte der ePA-Anwendung, die Grundfunktionen, Ausbaustufen, Akteure, Unterschiede zwischen ePA und der eGK sowie eGA, Zugangsmöglichkeiten sowie Verfahrensverweise zur Registrierung kennen und verstehen.

Das beispielsweise eher praktisch orientierte Groblernziel *[…] Gesundheitsdaten in der ePA zu verwalten* umfasst im Detail, dass die Lernenden die Such-, Sortier- und Filterfunktionen sowie Löschfunktionen von Dokumenten sowohl kennen und verstehen als auch anwenden können.

### RESSOURCEN

<span id="page-16-0"></span>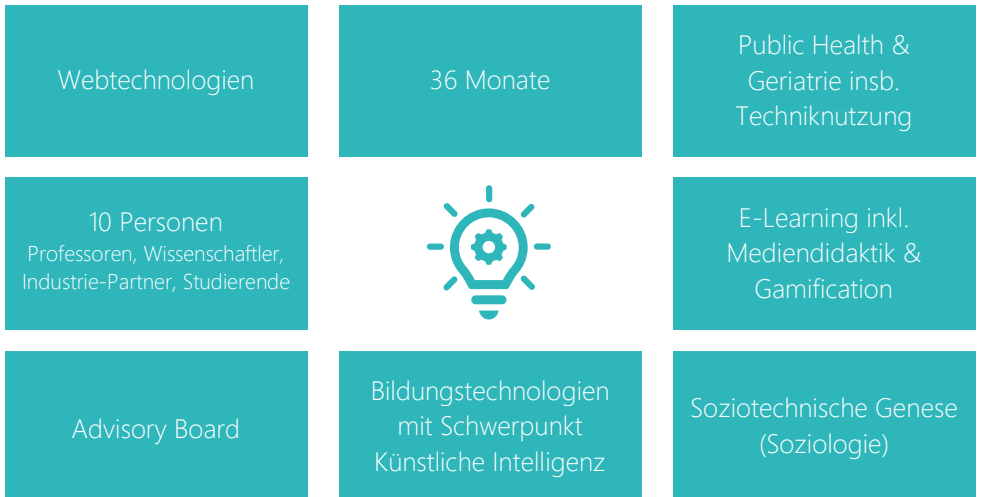

Der Zeitbedarf des Projekts und die Entwicklung des ePA-Coachs beträgt 36 Monate. Die Details zum Zeitbedarf der jeweiligen Arbeitspakete und Projektpartner sind im vorherigen Abschnitt [PROJEKTMANAGEMENT](#page-8-0) auf Seite [8](#page-8-0) beschrieben. Die Gesamtkosten belaufen sich auf maximal 1,32 Mio. Euro.

Die personellen Ressourcen im ePA-Coach Projekt belaufen sich auf ca. 10 Personen bestehend aus Professoren, Wissenschaftlern, Studierenden und Praxispartnern aus verschiedenen Fachdisziplinen. Dazu gehören der Bereich Public Health mit Schwerpunkt Geriatrie und Nutzung der Technik durch Senioren und der Bereich E-Learning insbesondere hinsichtlich Mediendidaktik und -konzeption sowie Gamification. Darüber hinaus sind Partner aus dem Bereich Bildungstechnologien mit dem Schwerpunkt künstliche Intelligenz vertreten sowie aus der Soziologie mit Schwerpunkt der Analyse des soziotechnischen Wandels. Der Industriepartner weist zudem Kompetenzen im Bereich der Entwicklung und Gestaltung von webbasierten Anwendungen auf. Neben dem Projektkonsortium stehen weitere Kompetenzen über ein Advisory Board zur Verfügung, das aus Experten, die sich mit der Entwicklung und der Einführung der elektronischen Patientenakte befassen, sowie Vertretern der Zielgruppe, besteht. Zudem bestehen Kontakte zu weiteren Experten wie dem Health Innovation Hub Berlin und der gematik GmbH. Ergänzend dazu steht Diercks & Company bei juristischen Fragenstellungen zur Verfügung. Zudem ist das Projekt in das Netzwerk *Digitale Souveränität* eingebunden, wodurch ergänzende Expertenkontakte entstehen können.

### <span id="page-17-0"></span>KONTEXT DER ANWENDUNG

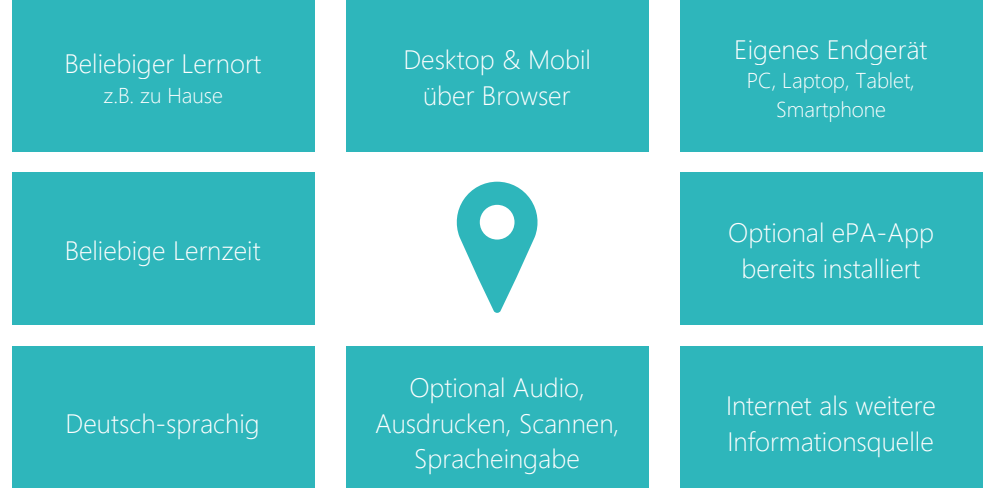

Der Einsatzkontext des ePA-Coachs umfasst einen beliebigen Lernort sowie eine beliebige Lernzeit. Demnach können die Lernenden beispielsweise bei sich zu Hause lernen und dies zu jeder Tages- und Nachtzeit und für eine beliebige Dauer. Die Lernenden nutzen den ePA-Coach über ihr eigenes Endgerät wie PC, Laptop, Tablet oder Smartphone. Dort wird das Lernprogramm über einen Browser aufzurufen sein als Webseite. Der ePA-Coach findet im deutschen Raum Anwendung. Demnach wird dieser (zunächst) in deutscher Sprache zur Verfügung gestellt und unter Beachtung der landesweiten allgemeinen Kulturen.

Die allgemein technischen Möglichkeiten bei den Lernenden können verschieden sein, sodass davon ausgegangen werden muss, dass nicht alle Lernenden die Möglichkeit der Audioausgabe und Spracheingabe haben. Zudem werden nicht alle Nutzenden Kompetenzen oder Hardware zum Drucken und Scannten von Dokumenten aufweisen. Darüber hinaus werden verschiedene Vorerfahrungen zur elektronischen Patientenakte vorliegen, sodass einige Lernende ihre persönliche ePA-App bereits installiert und ggf. eingerichtet haben und andere Lernende noch nicht. Da die Lernanwendung als Webseite zur Verfügung gestellt wird, ist davon auszugehen, dass die anderen Webseiten hinsichtlich der Verfügbarkeit sonstiger Medien als ergänzende Informationsquelle dienen und einbezogen werden können.

# LEARNING DESIGN

### FORMAT

<span id="page-19-0"></span>Der ePA-Coach wird in Form einer interaktiven MOOC-Plattform umgesetzt, die aus Micro-Learning-Einheiten, mit Micro-Contents in Form von kurzen, kompakten Lernmodulen mit integrierten Lerninhalten, Lernaktivitäten und Lernerfolgskontrollen besteht. Dieses Format soll ein zeitlich flexibles und individuell anpassbares Lernen ermöglichen.

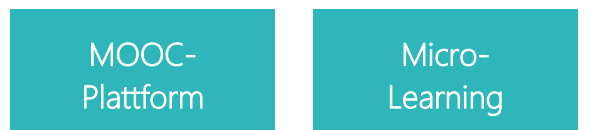

Im Allgemeinen werden die Lernmodule neben Textelementen auch vereinzelte Videos, Fallbeispiele und Simulationen beinhalten. Zudem werden Anreizelemente (Gamification) zur

<span id="page-19-1"></span>zielgruppenspezifischen Motivation (siehe 3.6), eine virtuelle Lernbegleitung (siehe 3.7) sowie KI-basierte Assistenzund Wissensdienste integriert.

### INHALTSSTRUKTURIERUNG

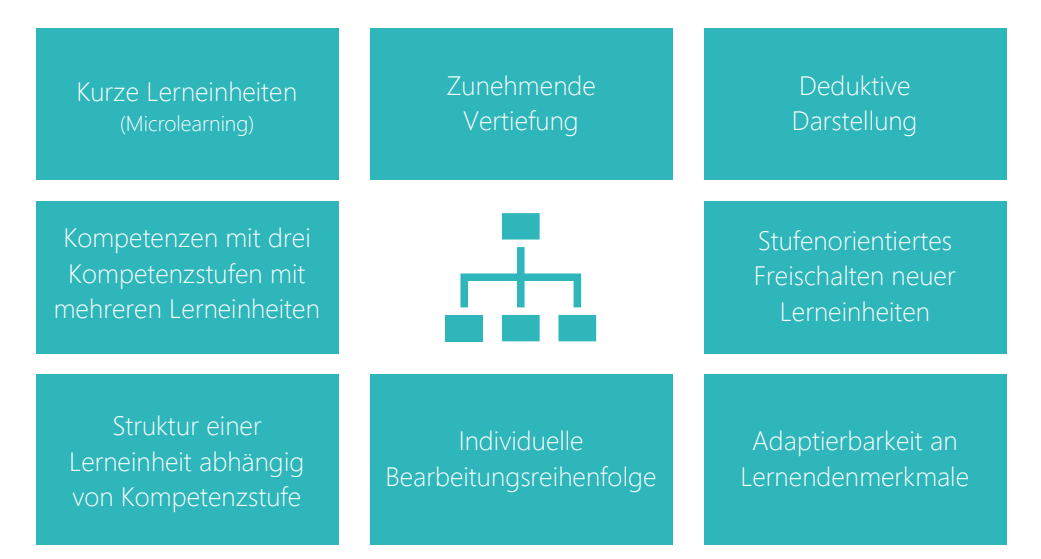

Die Lerninhalte im ePA-Coach werden in Form von diversen kurzen Lerneinheiten (Microlearning) strukturiert und in Form von Kompetenzen durch die Lernenden angeeignet. Das Abstraktionsniveau des Wissens erfolgt in einer zunehmenden Vertiefung. Die Darstellung erfolgt zudem deduktiv vom Allgemeinen zum eher Speziellen. Dies wird anhand von drei Kompetenzstufen (Anfänger(in), Fortgeschrittene(r) und Expert/e(in)) umgesetzt, die jeweils mehrere Micro-Lerneinheiten umfassen, wobei die Anzahl der Lerneinheiten je Kompetenzstufe innerhalb einer Kompetenz variabel ist. Jede Kompetenz umfasst demnach mehrere Micro-Lerneinheiten mit jeweils verschiedenen Kompetenzstufen. Die Struktur ist schematisch in der nachfolgenden [Abbildung 7](#page-20-0) dargestellt.

| Einführung           | (Grob-)Lernziel | (optional)<br>Beschreibung einer<br>narrativen Situation |          |
|----------------------|-----------------|----------------------------------------------------------|----------|
| Anfänger             | Micro-LE        | Micro-LE                                                 | Micro-LE |
| Fortge-<br>schritten | Micro-LE        | Micro-LE                                                 | Micro-LE |
| Experte              | Micro-LE        | Micro-LE                                                 | Micro-LE |

Abbildung 7: Struktur einer Kompetenz

<span id="page-20-0"></span>Die Lerneinheiten werden zur Bearbeitung kompetenzstufenweise freigeschaltet. Zwischen den Kompetenzen und innerhalb einer freigeschalteten Kompetenzstufe können die Lerninhalte individuell in der eigenen Reihenfolge bearbeitet werden.

Die Strukturierung der Lerninhalte innerhalb einer Micro-Lerneinheit basiert auf dem jeweiligen Instruktionsdesign für die Kompetenzstufe. Lerneinheiten für die Anfänger-Stufe sind entsprechend der Nine Events Of Instruction von Gagné et al. (1992) aufgebaut. Die Struktur der Lerneinheiten für die Fortgeschrittenen- sowie Experten-Stufe basiert auf dem Vier-Komponenten-Instruktionsdesign (4C/ID) von Kirschner und Van Merriënboer (2008).

| Abschnitt |               | Inhalte                                                                  |  |
|-----------|---------------|--------------------------------------------------------------------------|--|
|           | Einleitung    | Einführung, Aufmerksamkeit wecken, Lernziel nennen, Vorwissen aktivieren |  |
|           | Lerninhalt    | Darstellung der Lerninhalte (Text, Bilder, Video) inkl. Lernanleitung    |  |
|           | Übung         | Übung zu den vorherigen Lerninhalten inkl. Feedback                      |  |
|           | Lernkontrolle | Lernkontrolle mit Bewertung und Feedback                                 |  |
|           | Abschluss     | Transfermöglichkeiten bieten                                             |  |

Tabelle 4: Struktur einer Anfänger-Lerneinheit

Tabelle 5: Struktur einer Fortgeschrittenen- und Experten-Lerneinheit

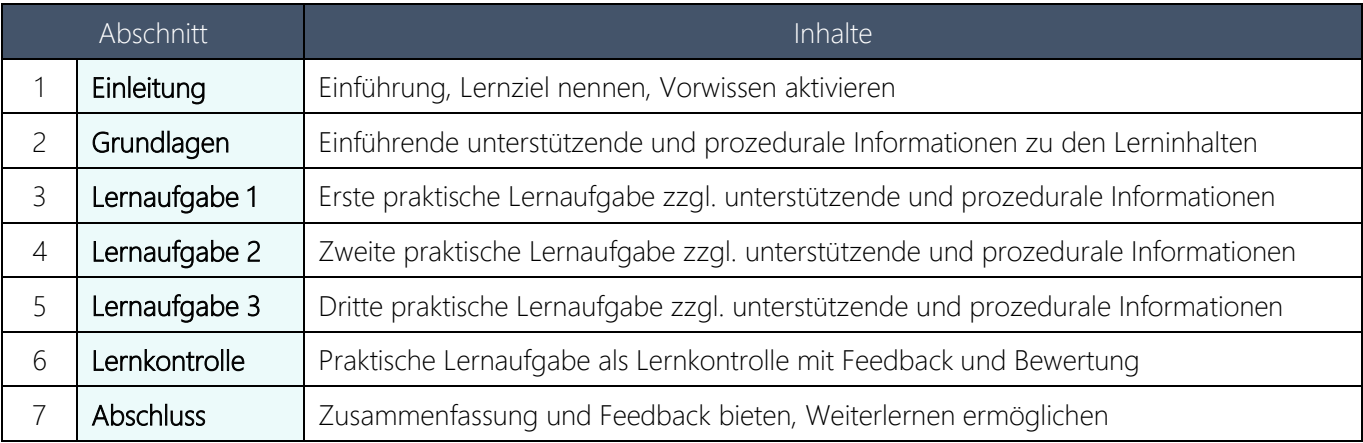

### **LERNAUFGABEN**

<span id="page-21-0"></span>Die Lernaufgaben orientieren sich an den jeweiligen Instruktionsparadigmen, die im vorherigen Abschnitt [INHALTSSTRUKTURIERUNG](#page-19-1) ab Seite [19](#page-19-1) beschrieben sind. Grundsätzlich ist das Ziel primär interaktive, problemlösungsorientierte und praxisnahe Lernaufgaben zu entwickeln, lediglich in der Kompetenz 0.1 "Grundlagen der ePA" werden die Lernaufgaben eher theoretisch entsprechend der *Nine Events of Instruction* entwickelt, da sich die Lernenden in dieser Kompetenz zunächst Grundlagenwissen aneignen. Zudem werden die Anfänger-Stufen jeder Kompetenz sich eher an diesem Instruktionsdesign orientieren.

### Lernaufgaben der Anfänger-Lerneinheiten

Die Lernaufgaben der Anfänger-Lerneinheiten umfassen das selbstständige Aneignen der Lerninhalte in Textform, Bild oder Video. Die Lerninhalte werden daraufhin in Form einer Übung wiederholt und im Rahmen einer Lernkontrolle überprüft. Dabei werden die Lernaufgaben durch Tipps und optionale Aufgaben (z.B. Recherchen) ergänzt. Die Übungen und Lernkontrollen umfassen Single- und Multiple-Choice-Aufgaben, Lückenfüll-Text sowie Zuordnungs- und Sortieraufgaben. Die Auswahl und visuelle Gestaltung der Lernaufgaben orientiert sich an den H5P-Content-Types [\(https://h5p.org/content-types-and-applications\)](https://h5p.org/content-types-and-applications) und betrifft insbesondere "Drag the Words", "Mark the Words", "Multiple Choice", "Single Choice Set", "True/False Question" und "Sort the Paragraphs". Die [Abbildung 8,](#page-21-1) [Abbildung 9](#page-22-0) und [Abbildung 10](#page-22-1) zeigen Beispiele der Lernaufgaben.

### Datenschutzbestimmung

<span id="page-21-1"></span>f.

Die Datenschutzbestimmungen zur elektronischen Patientenakte müssen bestimmte gesetzlich vorgeschriebene Informationen enthalten. Diese umfassen:

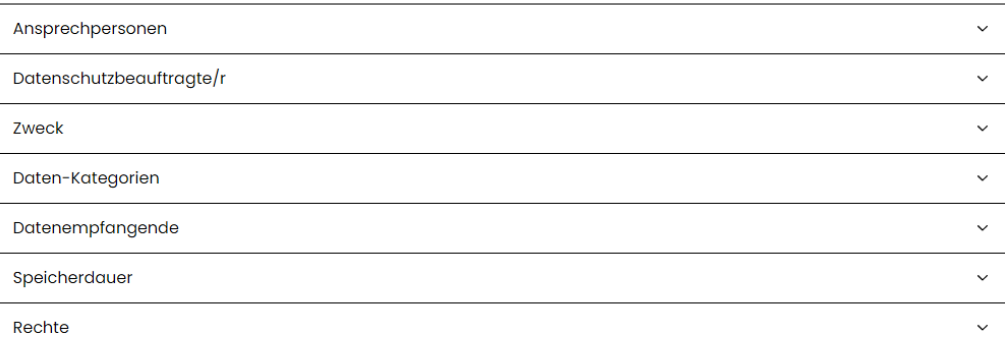

Die meisten Krankenkassen stellen die Datenschutzbestimmung zur ePA auch über deren Webseite zur Verfügung: Suchen Sie die Datenschutzbestimmung der ePA von Ihrer Krankenkasse doch Mal im Internet.

Können Sie eine entsprechende Datenschutzbestimmung finden? Prüfen Sie, ob Ihre<br>Krankenkassen der Informationspflicht über den Datenschutz zur ePA nachkommt und ob alle wichtigen Bestandteile einer Datenschutzbestimmung enthalten sind.

Abbildung 8: Anfänger-Lerneinheit - Beispiel Lerninhalt

#### Lernkontrolle

<span id="page-22-0"></span>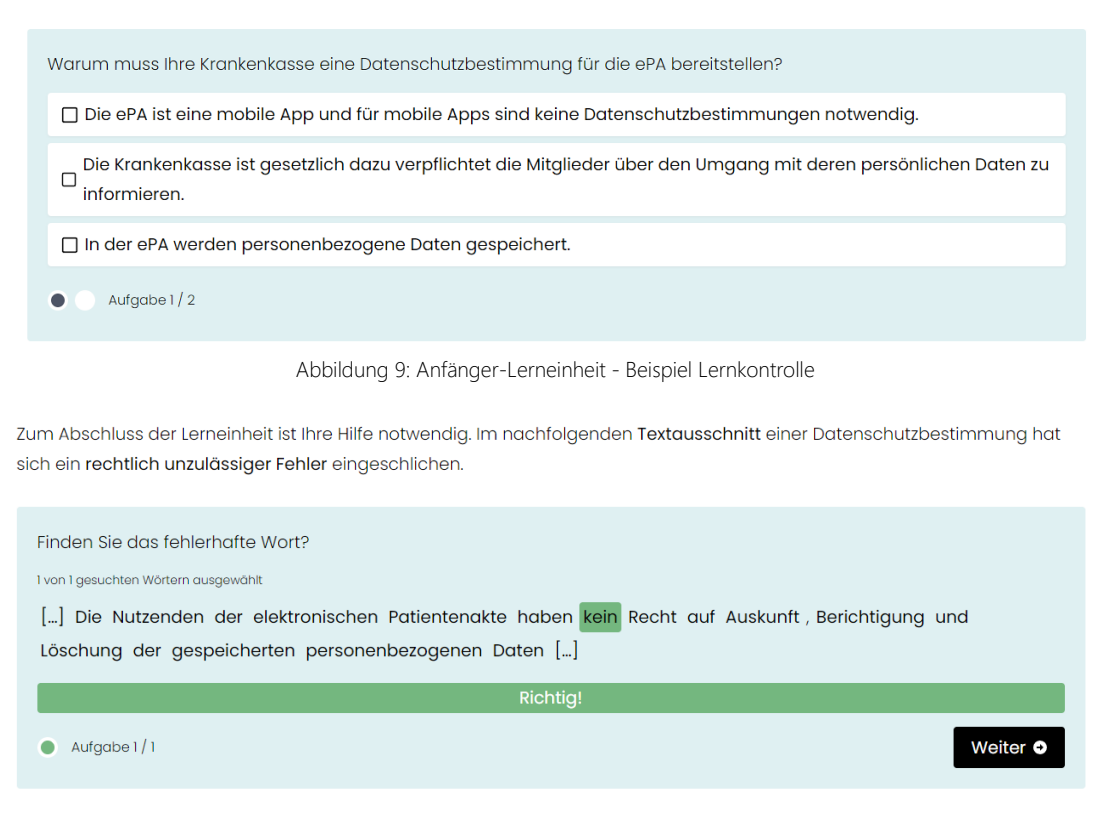

Abbildung 10: Anfänger-Lerneinheit - Beispiel Übung

### <span id="page-22-1"></span>Lernaufgaben der Fortgeschrittenen-Lerneinheiten

Die Fortgeschrittenen-Lerneinheiten bestehen aus zwei bis drei Lernaufgaben und einer Lernaufgabe als Lernkontrolle. [Abbildung 11](#page-22-2) zeigt die Struktur dieser Lerneinheiten nach dem 4C/ID und [Abbildung 12](#page-23-0) umfasst weitere grundlegende Details zur Gestaltung der Lernaufgaben. Die Seiten [43](#page-43-0) bis [47](#page-47-0) im Anhang umfassen ein komplettes Beispiel einer Fortgeschrittenen-Lerneinheit in der Lernplattform.

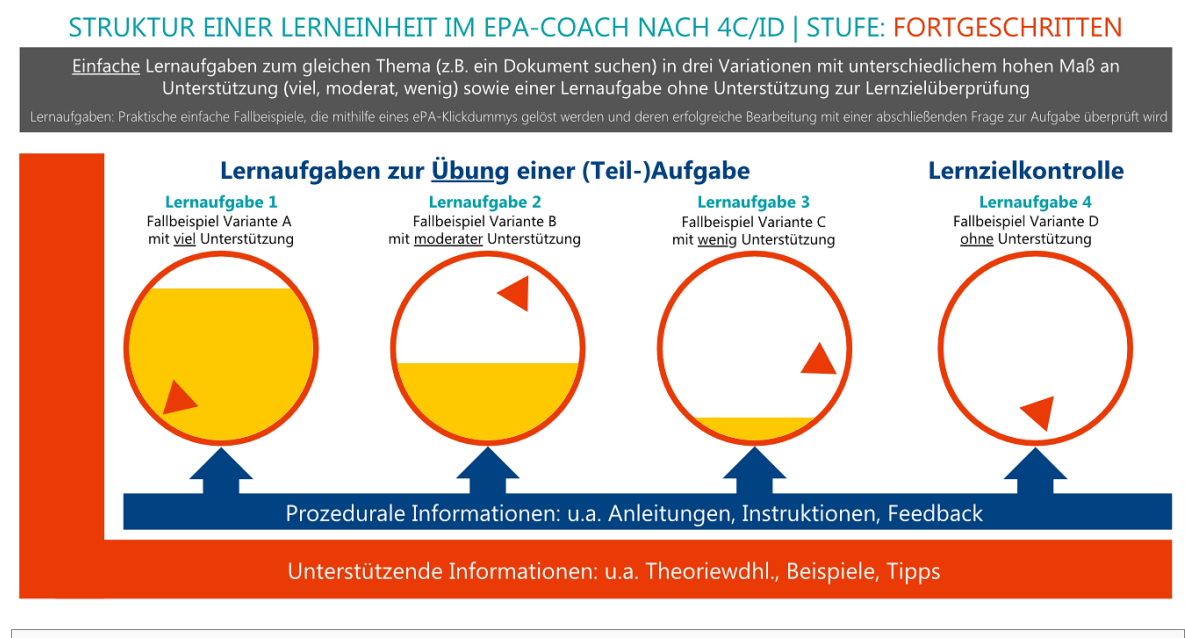

Je Thema in der Modulliste (z.B. Nr. 13.1) diese Struktur (= eine Lerneinheit)

<span id="page-22-2"></span>Zzgl. eine ergänzende Lerneinheit, die eine Kombination der einzelnen Themen als Gesamtaufgabe der Kompetenz ist, ebenfalls dann in Form dieses Schemas (z.B. Suchen eines Dokuments, um dieses zu löschen). Diese ergänzende Lerneinheit wird erst freigeschaltet, wenn die Lerneinheiten der Teilaufgaben erfolgreich absolviert wurden

Abbildung 11: Fortgeschrittenen-Lerneinheit - Lernaufgaben nach 4C/ID

#### STRUKTUR EINER LERNEINHEIT IM EPA-COACH NACH DEM 4C/ID | STUFE: FORTGESCHRITTEN | DETAILS

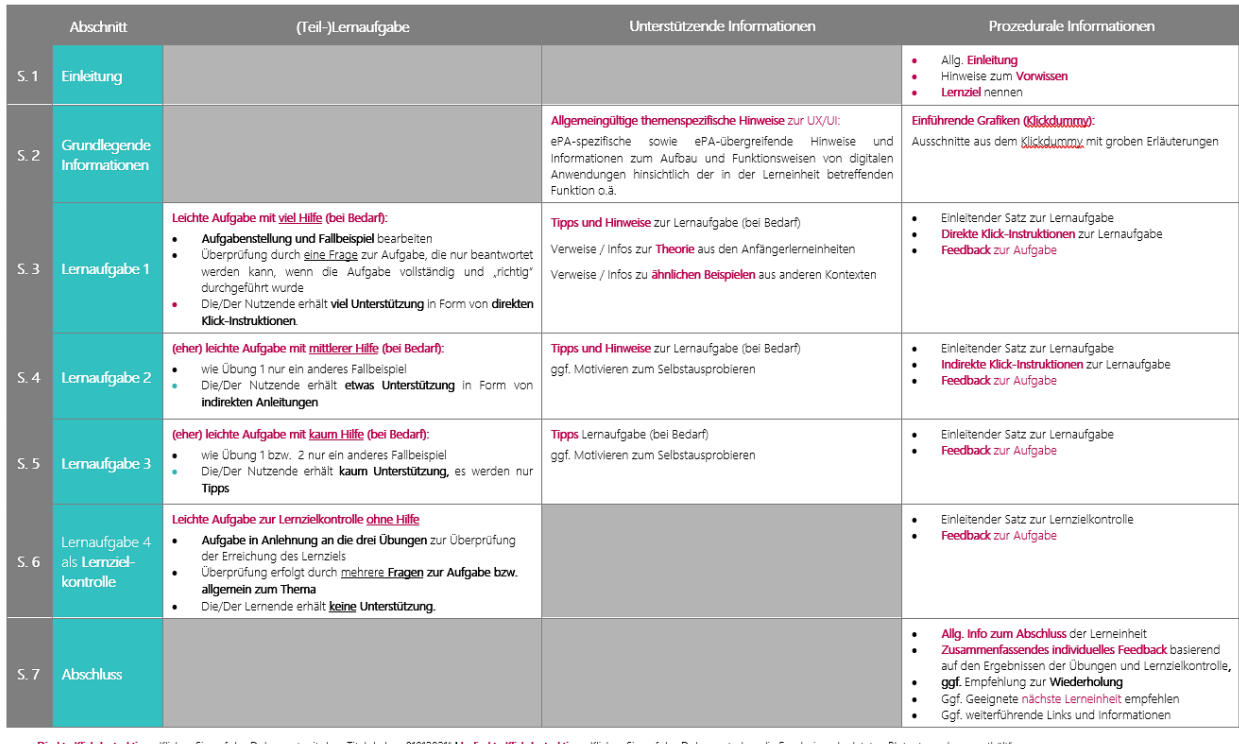

<mark>Direkte Klick-Instruktion</mark>: "Klicken Sie auf das Dokument mit dem Titel "Labor\_010"<br>Bereitstellung der **unterstützenden Informationen** ggf. durch den Lerncoach<br>ggf. Abschnitt Nr. 2 in die Anfänger-Lerneinheiten integriere kte Klick-Instruktion: "Klicken Sie auf das Dokument, dass die Ergebnisse der letzten Blutuntersuchung enthält

÷

<span id="page-23-0"></span>Die Lernaufgaben umfassen demnach praktische Fallbeispiele, die mithilfe eines ePA-Klickdummys bearbeitet werden und durch unterstützende sowie prozedurale Informationen in unterschiedlicher Ausprägung ergänzt werden. Eine Lernaufgabe besteht demnach aus:

- einer Aufgabenbeschreibung, die eine Tätigkeit in dem ePA-Klickdummy umfasst
- eine Kontrollaufgabe (MC-Aufgabe) mit Feedback zur Überprüfung der korrekten Durchführung
- Direkte oder indirekten Klick-Instruktionen und/oder Tipps und Hinweise
- Darstellung des ePA-Klickdummy angepasst an die jeweilige Lernaufgabe

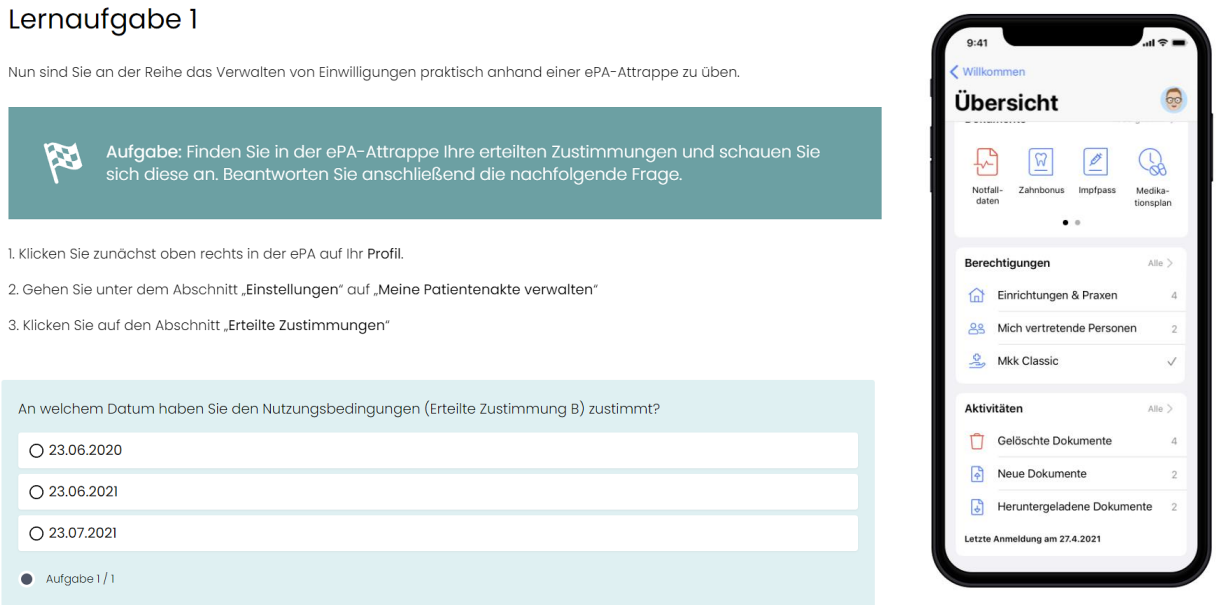

Abbildung 13: Fortgeschrittene-Lerneinheit - Beispiel einer Lernaufgabe

Abbildung 12: Fortgeschrittenen-Lerneinheit - Grobstruktur Lernaufgaben

### Lernaufgaben der Experten-Lerneinheiten

Die Lernaufgaben der Experten-Lerneinheiten sollen Aufgaben umfassen, in welchen Problemlösungen gefunden werden für herausfordernde / untypische Fallbeispiele mit der Elektronischen Patientenakte (z.B. etwas funktioniert nicht, was müsste getan werden).

Darüber hinaus soll für die Experten-Lerneinheiten das Social Learning ermöglicht werden, sodass die Lernenden sich bspw. bei den Lernaufgaben unterstützen können, ggf. auch Lernstufenübergreifend.

Die detaillierte Konzeption und entsprechende Integration in die Lernplattform der Experten-Lerneinheiten erfolgt im dritten Projektjahr.

### <span id="page-25-0"></span>TECHN. BEDINGUNGEN & ENTWICKLUNG

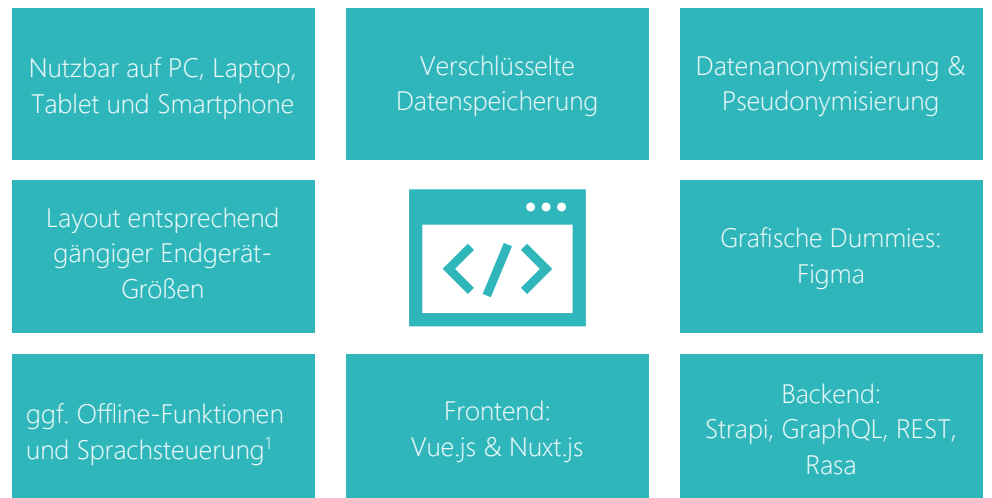

Im Rahmen der Anforderungsanalyse und dem MVP-Workshop (siehe Abschnitt [ZIELDEFINITION](#page-7-0) auf Seite [7\)](#page-7-0) wurden die nachfolgenden Aspekte zu den technischen Bedingungen und zur Entwicklung identifiziert. Zunächst soll die Speicherung sensibler Daten und die Kommunikation verschlüsselt erfolgen (ID 090, 091). Darüber hinaus soll eine Datenanonymisierung und Pseudonymisierung ermöglicht werden (ID 089).

Der ePA-Coach soll auf den gängigsten Endgräten wie PC und Laptop sowie Tablet und Smartphone (ID 078, 095, 032, 035, 036) als Webseite, Web-App und App nutzbar sein (ID 033, 034, 077), wobei der ePA-Coach derzeit als nur Webseite umgesetzt wird und nicht als App. Das Layout des ePA-Coachs wird entsprechend der gängigen Größen dieser Endgeräte angelegt werden, wobei die Optimierung für die Nutzung der Webseite auf mobilen Endgeräten noch ausstehend ist. Im Backend kommt das Content-Management-System Strapi<sup>2</sup> zu Einsatz sowie GraphQLund/oder REST-APIs zur Integration von zusätzlichen Inhalten. Die Realisierung der Dialoge für die digitale Lernbegleitung erfolgt mittels Rasa<sup>3</sup>. Im **Frontend** werden die Webframeworks *Vue.js<sup>4</sup> und Nuxt<sup>5</sup> verwendet*. **Grafische** Dummies werden mithilfe des Tools *Figma<sup>6</sup>* erstellt.

Ergänzend dazu soll eine Sprachsteuerung optional möglich sein (ID 037) und Funktionen des Lernprogramms auch offline verfügbar sein (ID 089), wobei diese beiden Optionen zum aktuellen Zeitpunkt nicht konkreter definiert sind für eine Umsetzung.

Der aktuelle Stand der Entwicklung der ePA-Coach Lernplattform kann auf der Webseite <https://plattform.epacoach.de/> eingesehen werden.

- <sup>4</sup> <https://vuejs.org/>
- <sup>5</sup> <https://nuxtjs.org/>

<sup>1</sup> Zum aktuellen Zeitpunkt nicht vorhanden, da nicht konkreter definiert für eine eventuelle Umsetzung

<sup>2</sup> https://strapi.io/

<sup>3</sup> https://rasa.com/

<sup>6</sup> <https://www.figma.com/>

### MULTIMEDIA DESIGN

<span id="page-26-0"></span>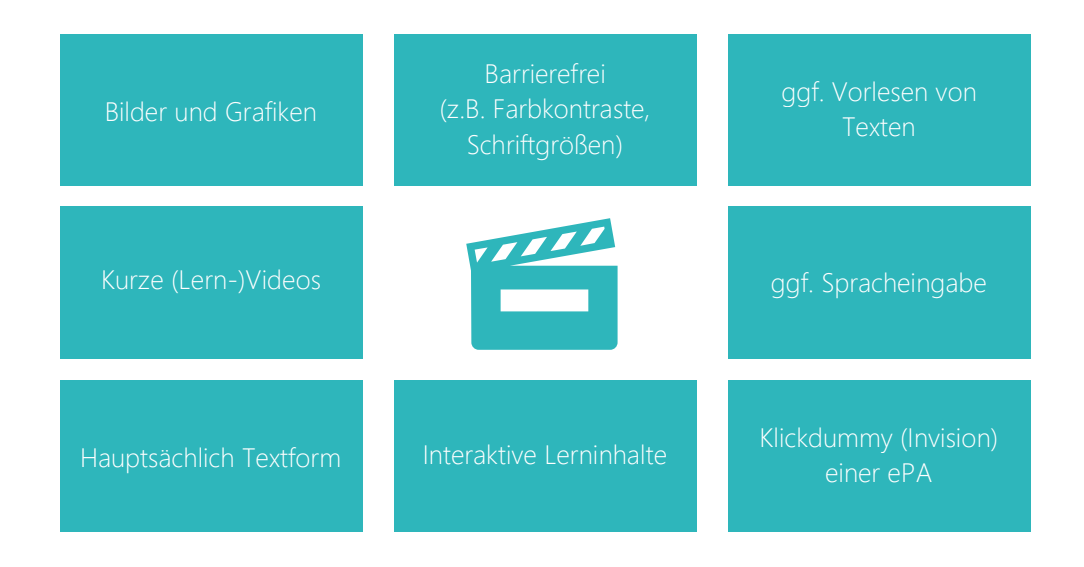

Entsprechend der Anforderung mit der ID 099 sollen im ePA-Coach multimediale Inhalte integriert werden wie beispielsweise Lernvideos oder interaktive Inhalte, um den Lernerfolg zu erhöhen. Im Rahmen der Anforderungsanalyse ergaben sich zudem die nachfolgenden Anforderungen zum Multimedia-Design.

- Bereitstellung von erklärenden Bildern und Grafiken (ID 010)
- Bereitstellung von Videos, aber kurz und einfach (ID 011)
- Überwiegende Nutzung der Textform (ID 012)
- Anbieten von kontextabhängigen Hilfen (Video, Text, mglw. echte Person) (ID 084)
- Vorlesen von Texten und Steuerung per Spracheingabe (ID 083): Diese beiden Funktionen sind zum aktuellen Zeitpunkt im Projekt nicht vorhanden bzw. nicht genauer für eine potenzielle Umsetzung spezifiziert.

Bei der Gestaltung und Umsetzung des Designs muss das Thema Barrierefreiheit berücksichtigt werden. So müssen z.B. ausreichende Farbkontraste und gute Möglichkeiten der Darstellung auch bei vergrößerten Schriften berücksichtigt werden. Einschränkungen bei der Umsetzbarkeit von Multimedia-Elementen ergeben sich durch die Barrierefreiheit, da beispielsweise auch eine nicht-visuelle Bedienbarkeit gegeben sein muss. Zum aktuellen Zeitpunkt im Projekt ist eine einfache Zugänglichkeit zur Lernplattform gegeben. Optimierungen der responsiven Darstellungen können umgesetzt werden, sobald die inhaltlichen und strukturellen Aspekte der Lernplattform final sind.

Übersicht  $\Omega$  $Q_{\rm sh}$ 헌 ichtungen & Praxen Gelöschte Dokur Neue Dokumente

Darüber hinaus wird in den Lernaufgaben ein Klickdummy einer elektronischen Patientenakte genutzt, welcher in Kooperation mit der Bitmarck Holding GmbH als Invision-Mockup zur Verfügung gestellt wird.

### MOTIVATIONSDESIGN

<span id="page-27-0"></span>Die Förderung der Lernmotivation soll im primär durch Strategien und Methoden des Gamification erfolgen. Unter Beachtung der Ergebnisse der Anforderungsanalyse, dem aktuellen Stand der Forschung hinsichtlich der Spielpräferenzen sowie Wirkungsweisen, Präferenzen und Empfehlungen von Gamification bei Senioren und einer quantitativen Befragung der Projektpartner wurde im ersten Projektjahr ein Gamification Basisansatz für den ePA-Coach basierend auf dem sogenannten Octalysis Framework von Chou (2016) erarbeitet. Dieser Basisansatz bestand aus vier der acht Kernantriebe des Octalysis Frameworks und umfasst achte Gamification-Elemente.

Das Octalysis Framework ist sehr komplex, hat die Form eines Achtecks und besteht entsprechend aus acht Motivations-Kernantrieben (Core Drives) zu denen jeweils mehrere Gamification Elemente (Gamification Techniques) gehören, die zur Entwicklung eines Gamification Designs genutzt werden können. Das Framework unterteilt sich in intrinsisch, extrinsisch, positiv und negativ orientierte Kernantriebe. Den Kernantrieben wird für jedes Gamification-Design ein individueller Score zwischen 0 und 10 zugeordnet. Je höher die Punktzahl, desto ausgeprägter ist der Kernantrieb (Chou, 2016).

Der Gamification-Basisansatz aus dem ersten Projektjahr wurde mit der Zielgruppe quantitativ evaluiert und daraufhin im zweiten Projekt adaptiert und ergänzt hinzu dem Erweiterten Gamification-Modell für den ePA-Coach, welches in [Abbildung 14](#page-27-1) dargestellt ist.

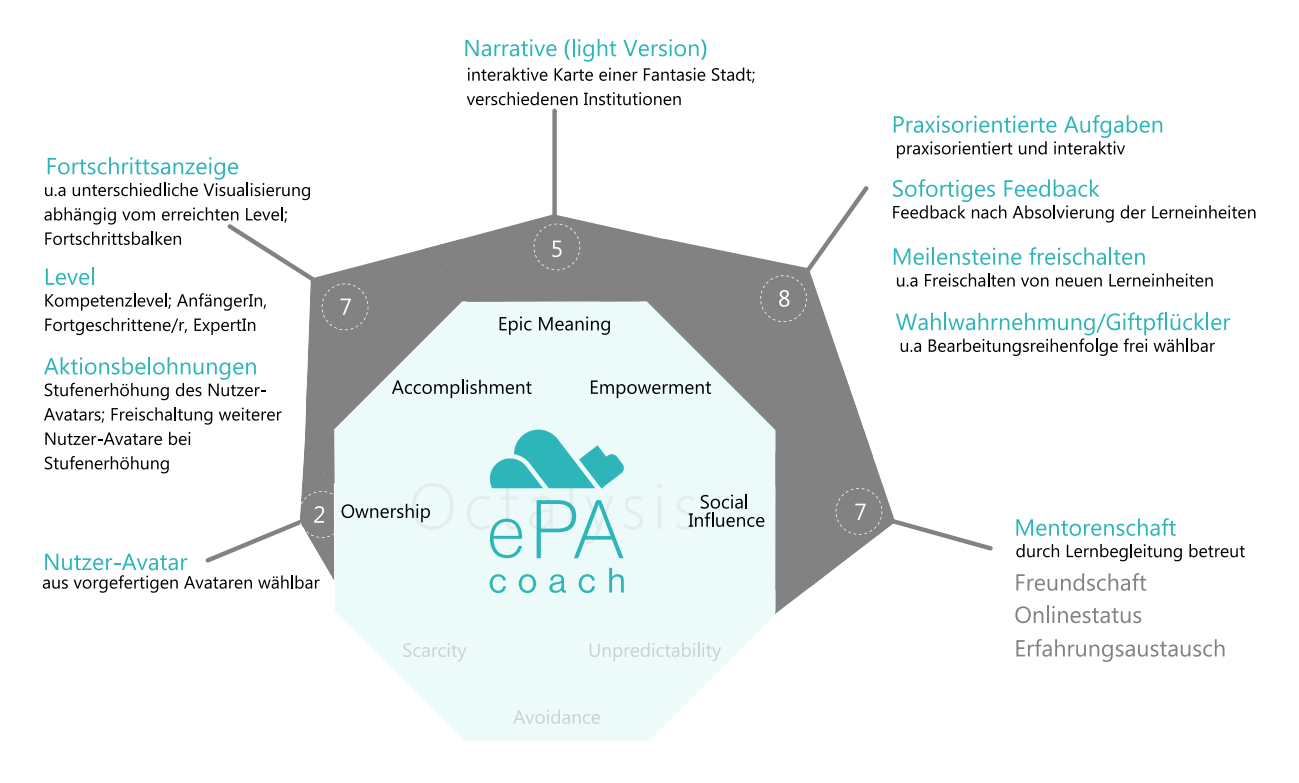

Abbildung 14: Erweitertes ePA-Coach Gamification-Modell

<span id="page-27-1"></span>Der Erweiterte Gamification-Ansatz umfasst sich fünf der acht Kernantriebe des Octalysis Frameworks und 13 Gamification-Elemente. Für die Implementierung dieser Elemente in den ePA-Coach wurden die in [Tabelle 6](#page-28-0) beschrieben Designentscheidungen getroffen:

### <span id="page-28-0"></span>Tabelle 6: ePA-Coach Gamification Elemente Implementierung

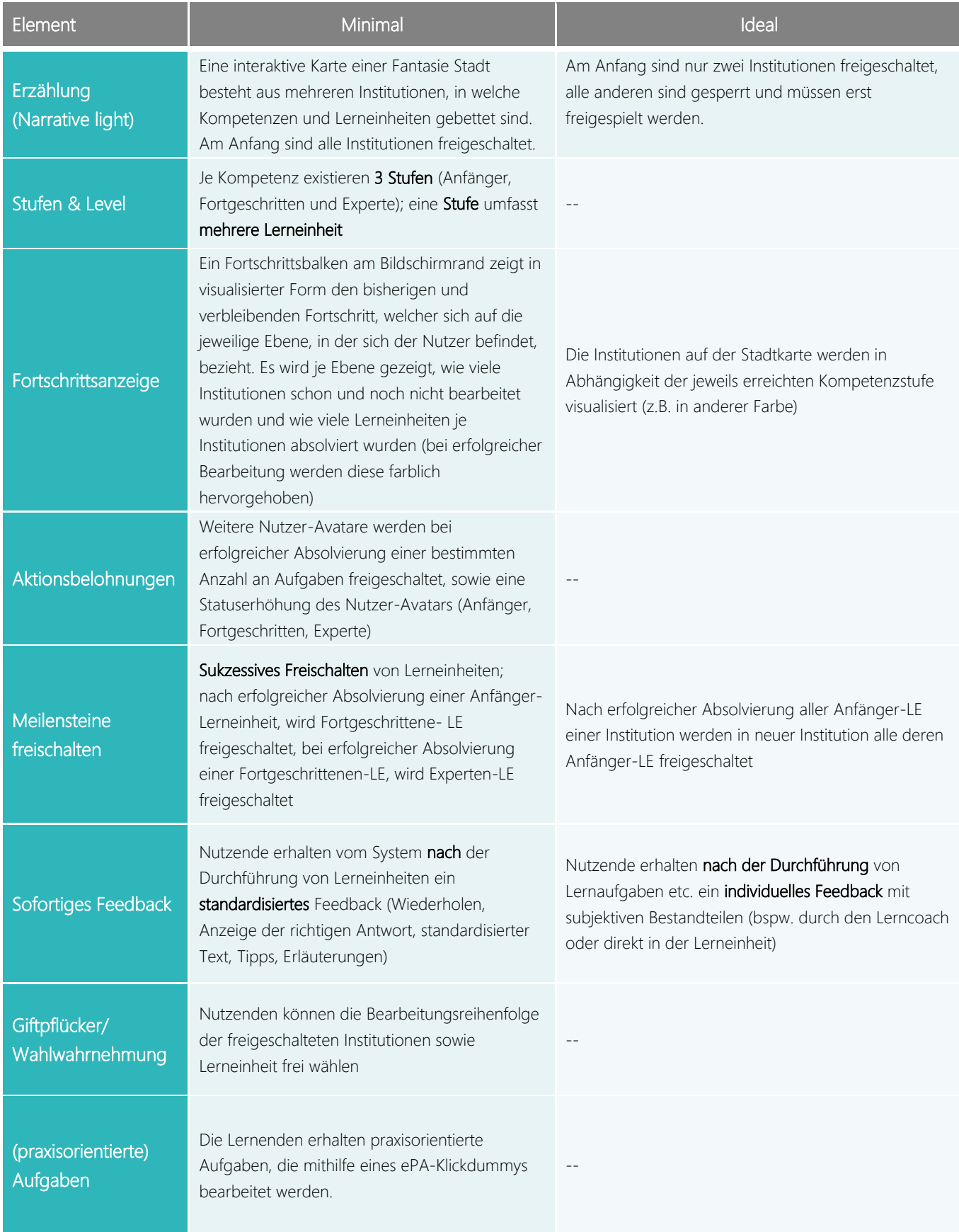

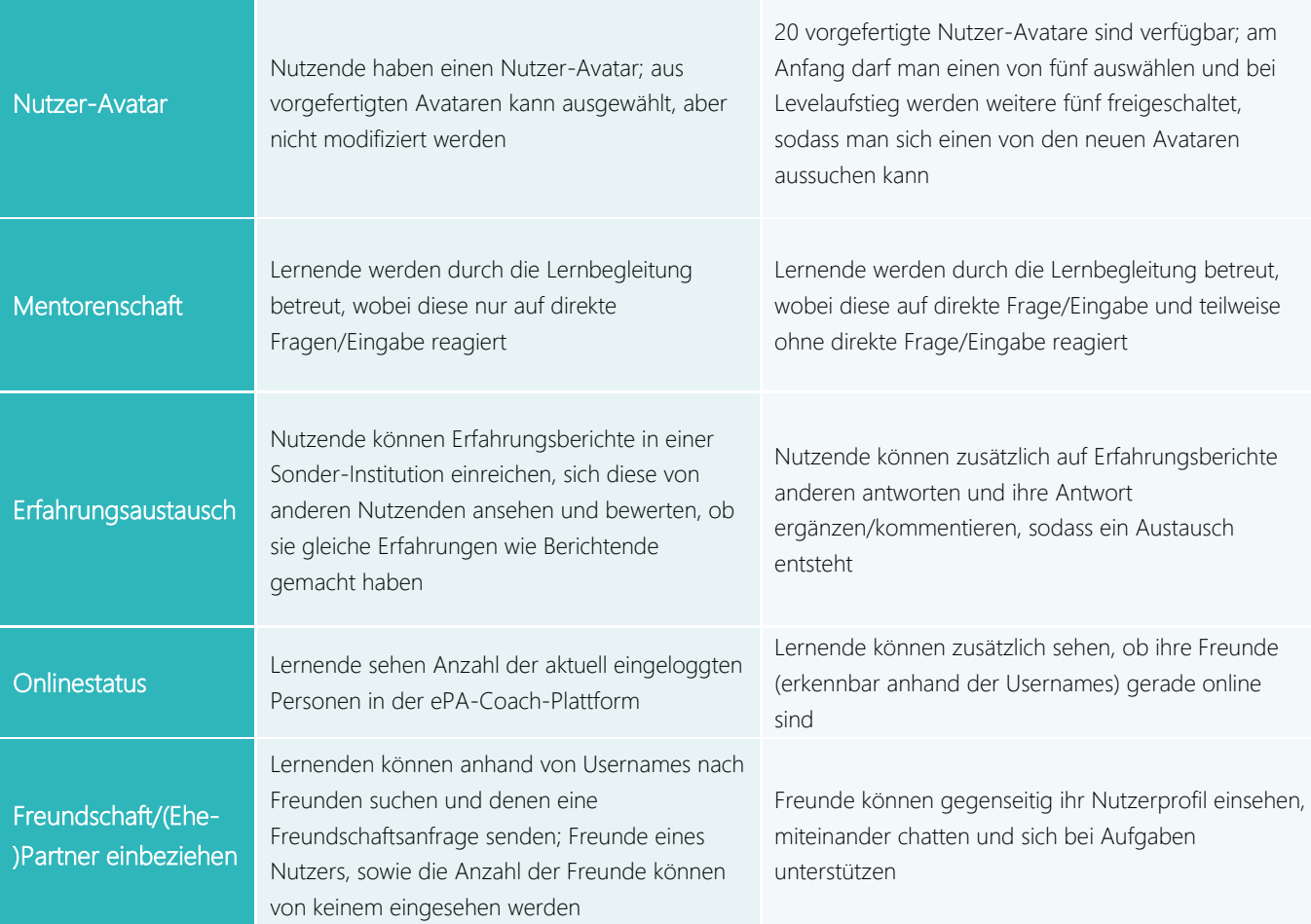

Zunächst werden erstmal nur einige der Gamification Elemente implementiert (bspw. Stufen/Level, Fortschrittsanzeige, Meilensteine freischalten, Feedback, Nutzer-Avatar) und hauptsächlich wird sich erstmal auf die Minimal Anforderungen konzentriert.

### INTERAKTIONSDESIGN

<span id="page-30-0"></span>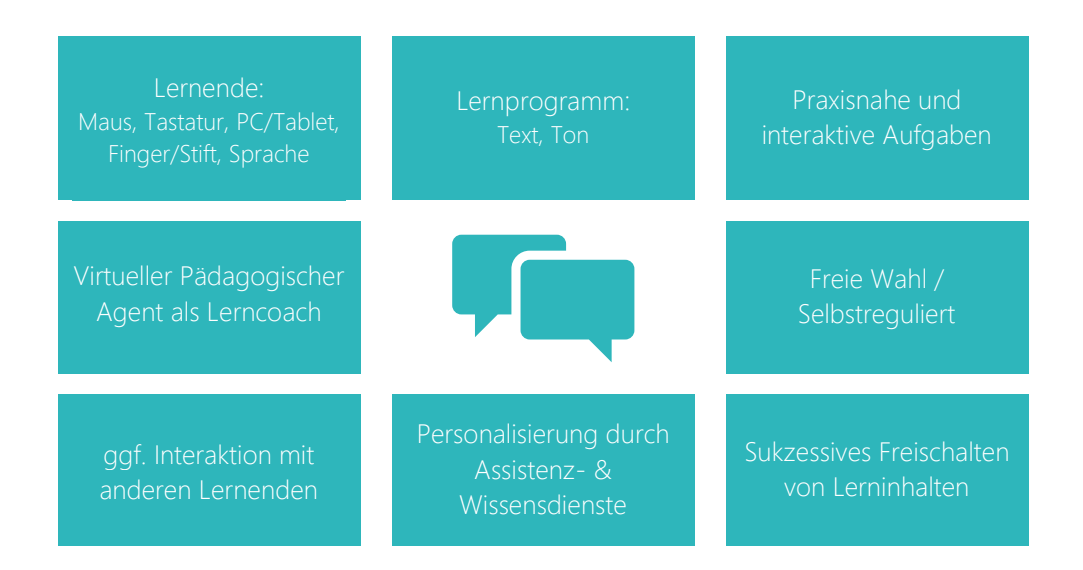

Die Interaktion mit dem ePA-Coach Lernprogramm erfolgt durch die Lernenden über die Maus durch Anklicken von Inhalten auf dem User Interface und die Tastatur zur Eingabe von Text auf einem Computer oder Laptop, oder alternativ an einem Tablet über das Touchpad mit dem Finger oder Stift, gegeben falls wird auch eine Sprachsteuerung möglich sein. Das Lernprogramm wird mit dem Lernenden über Textnachrichten und Ton interagieren. Praxisnahe und interaktive Aufgaben innerhalb der Lernanwendung fördern das Verstehen, Behalten, Anwenden und den Transfer der Lerninhalte. Die Lernenden haben grundsätzlich die freie Wahl über ihre Interaktionsschritte und können diese selbstreguliert steuern, allerdings erfolgt eine leichte Regulation des Lernprozesses durch sukzessives Freischalten von Inhalten. Darüber hinaus sehen die Anforderungen mit der ID 043 und 044 die Interaktion mit anderen Nutzenden vor.

### Virtueller Pädagogischer Agent als Lerncoach

Entsprechend der Anforderung mit der ID 042 des Anforderungskatalogs sowie der Realisierung eines zuvor beschriebenen Hauptziels des ePA-Coachs können die Lernenden mit einem KI-basierten virtuellen pädagogischen Agenten als Lerncoach interagieren. Dafür wurde ein geeignetes Design für den pädagogischen Agenten und seine von der Zielgruppe gewünschten Funktionen erforscht. Die finalen Avatar-Designs sind in [Abbildung 15](#page-30-1) abgebildet und umfassen die Gestaltung für einen weiblichen und männlichen Lerncoach.

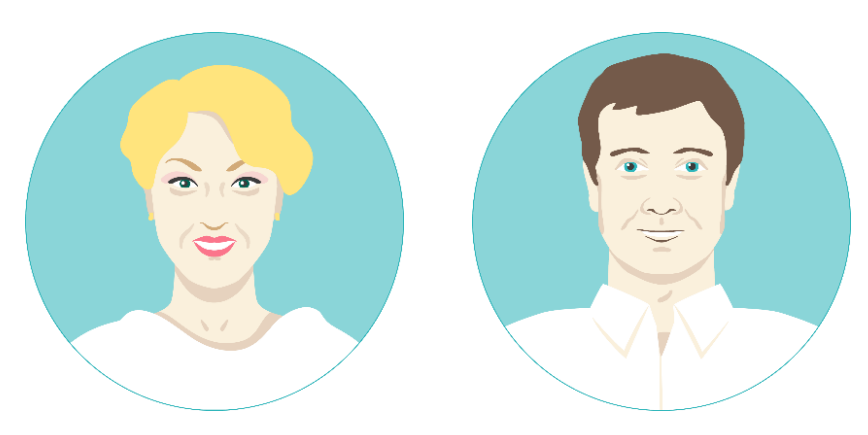

<span id="page-30-1"></span>Abbildung 15: Avatar für virtuelle Lernbegleitung

Der Lerncoach stellt eine motivationsfördernde und informationsliefernde Interaktionsmöglichkeit dar. Der Lerncoach reagiert individuell auf den/die Lernende/n und unterstützt beim Lernen, bei der Handhabung der Lernumgebung und bei allgemeinen Problemen. Darüber hinaus wird der Lerncoach die Lernenden motivieren, Vorschläge machen und Feedback, Tipps sowie Hinweise geben. Der bisherige Entwicklungsprozess ist in [Abbildung 16](#page-31-0) dargestellt.

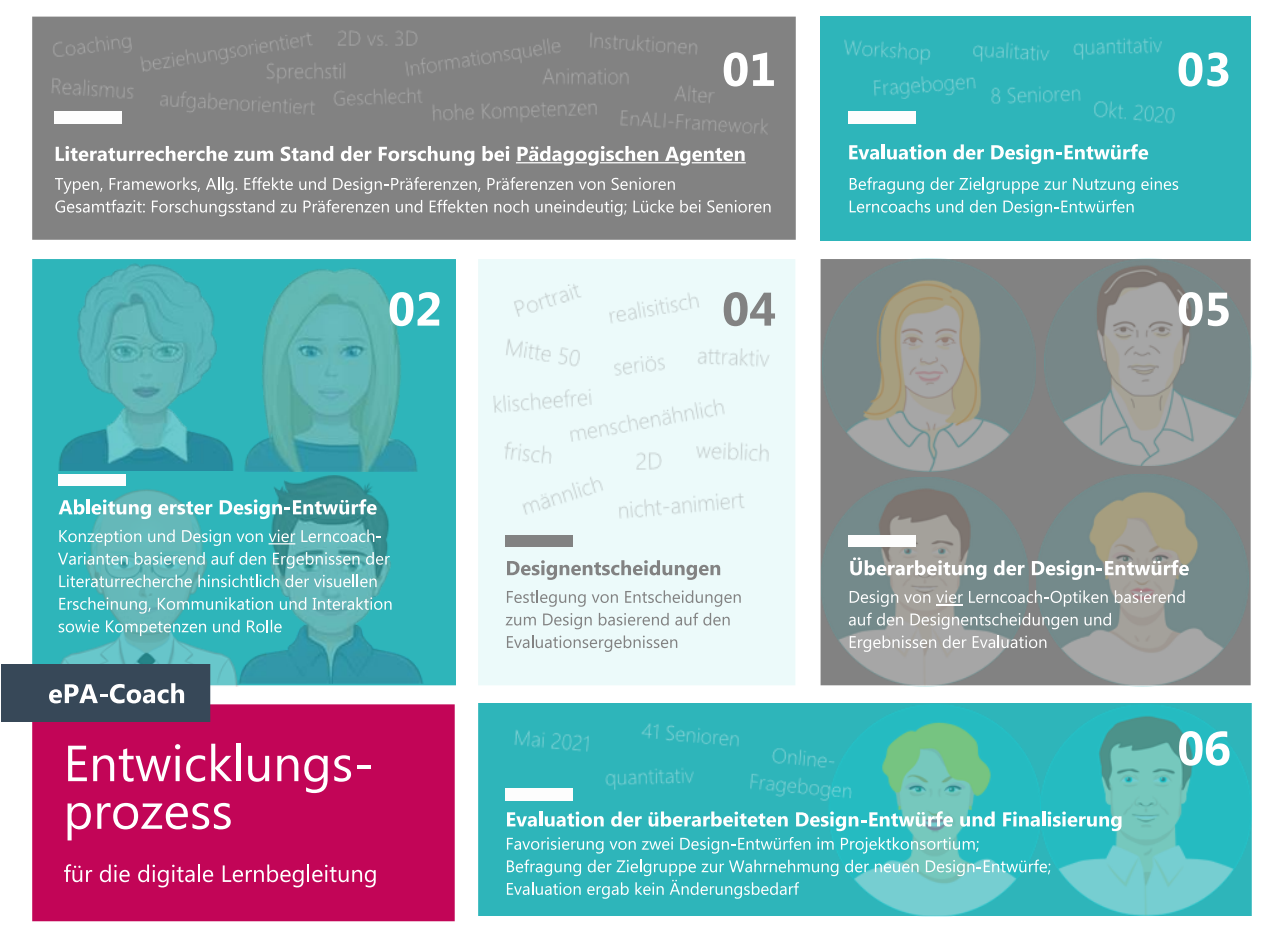

Abbildung 16: Entwicklungsprozess zum Avatar der virtuellen Lernbegleitung

### <span id="page-31-0"></span>Assistenz- und Wissensdienste

*Assistenzdienst*: Als Assistenzdienst wird den BenutzerInnen in der ePA-Coach Plattform ein Chatbotsystem mit Avatar-Visualisierung, der vorab bereits erwähnte Lerncoach, zur Verfügung gestellt. Durch die Verknüpfung des Lerncoachs mit dem Benutzermodell bzw. den Learning Analytics Modellen ist es möglich die Antworten des Chatbot-Systems an die aktuelle BenutzerIn anzupassen. Anpassungen sind beispielsweise ausführliche/knappe Sätze, einfache Sprache/Sprache mit Fachbegriffen oder Fremdworten, Empfehlung der nächsten zu bearbeitenden Inhalten bzw. Hinweis auf Inhalte, die vom System als nicht gut genug verstanden eingestuft werden.

Neben der grafischen Entwicklung des Lerncoachs wurden ein Fragenkatalog als Grundlage für die Dialoge entwickelt, der potenzielle Fragen umfasst, die der virtuelle Lerncoach den Nutzenden beantworten können sollte. Der Katalog ist dem Anhang auf Seite [58](#page-58-0) zu entnehmen. Die Lernbegleitung kann momentan Fragen zu den vier Themengebieten ePA Grundlagen, Fragen aus dem gematik FAQ, Fragen zum ePA-Coach und Glossar beantworten.

Fragt ein Benutzer oder eine Benutzerin zum Beispiel: *Kann ich meine Daten in der elektronischen Patientenakte löschen?* Liefert die Lernbegleitung die folgende Antwort: *Sowohl die Nutzerin/der Nutzer als auch zugriffsberechtigte Leistungserbringerinnen und -erbringer können Daten und Dokumente aus der ePA löschen. Das grundsätzliche Recht auf die Löschung von Daten und Dokumenten in der ePA leitet sich aus Artikel 17 der Datenschutz-Grundverordnung ab.*

Darüber hinaus wurde festgelegt, dass sich die Dialoge hinsichtlich der Struktur am GROW-Model von Whitemore (1992) orientieren sollen.

*Wissensdienst*: In vielen aktuellen Lernsystemen werden allen Nutzenden exakt die gleichen Lerninhalte zur Verfügung gestellt, mit denen sie arbeiten müssen. Da Nutzende eine heterogene Gruppe darstellen ist es sehr oft der Fall, dass die angezeigten Lerninhalte nicht für alle Lernenden den gewünschten Lerneffekt haben. Um den Lerneffekt im ePA-Coach Projekt zu optimieren werden die präsentierten Lerninhalte an den derzeitigen Benutzer angepasst (adaptiert). Diese Adaption umfasst beispielsweise die vorrangige Bereitstellung der Lerninhalte in Form von Erklärvideos statt in Textform, wenn der/die Benutzer/in diese Präferenz angegeben hat. Dabei ist auch der umgekehrte Fall denkbar. Die Umsetzung der Adaptivität kann durch unterschiedliche Möglichkeiten realisiert werden. Hierzu zählt unter anderem die Festlegung der präferierten Repräsentationsform der Lerninhalte im persönlichen Benutzerprofil durch die Lernenden. Allerdings setz dies eine gewisse Vorerfahrung und Kompetenz mit digitalen Medien bei den Nutzenden voraus und es könnte zu Problemen bei der Auswahl eines geeigneten Lerninhaltsformtes sowie möglicherweise niedrigeren Lerneffekten kommen. Zudem soll die Adaptivität mit möglichst wenig direkter Interaktion der Benutzer umgesetzt werden. Daher erfolgt die Speicherung der Interaktionen der Nutzenden in Log-Dateien, die daraufhin mit Learning-Analytics-Verfahren analysiert werden. Als Ergebnis dessen wird ein Vorschlagsmodell erstellt, das basierend auf dem Verhalten der Nutzenden im System die bevorzugte Lerninhalt-Repräsentation auswählen kann. Dieses Vorgehen hat den Vorteil, dass für es möglich ist für verschiedene Themen unterschiedliche Adaptionen vorzunehmen. Zur Verdeutlichung könnten zum Beispiel einfache Sachverhalte eher als Text und schwierige Sachverhalte bevorzugt per Video bearbeitet werden. Neben dem erhöhten Bedarf an Logging von Interaktionen ist ein weiterer Nachteil, dass die Korrektheit der Empfehlungen mit der Menge an gesammelten BenutzerInnen-Daten steigt und zu Beginn eher ungenau ist. Learning Analytics Ansätze werden ebenso eingesetzt, um die Schwierigkeit der angezeigten Lerninhalte anzupassen und um Hinweise auf die Lerninhalte zu geben, die noch bearbeitet werden sollten und die sich als nächstes anbieten. Neben den Interaktionen mit dem ePA-Coach sind die bearbeiteten Aufgaben während der Narration eine wichtige Quelle der Information. Übungsaufgaben und Quizzen fragen das aktuell bestehende Wissen zu Konzepten mit Bezug zur elektronischen Patientenakte ab. Diese Informationen können zum Aufbau einer maschinellen Einschätzung des BenutzerInnen-Wissens (Benutzermodell) verwendet werden. Unter Verwendung des Benutzermodells können die angezeigten Inhalte angepasst werden. Liefert das Benutzermodell beispielsweise einen hohen Wert zu einem Thema können dem Benutzer kürzere Inhalte oder aber schwierigere Inhalte angezeigt werden, umgekehrt ausführlichere und/oder leichtere Inhalte bei einer niedrigen Wissenseinschätzung.

### ZEITSTRUKTURIERUNG

<span id="page-33-0"></span>Die Lernenden können die Inhalte des ePA-Coachs in ihrem individuellen Tempo, zu jeder Tageszeit und unabhängig von Zeitrastern bearbeiten. Feste Zeitfenster sind nicht vorgesehen und es ist nicht erforderlich eine Mindestanzahl an Lerneinheiten oder ähnlichem in einem bestimmten Zeitfenster abzuschließen. Die Lerninhalte werden im ePA-Coach in diversen kurzen Micro-Learning-Einheiten mit einer durchschnittlichen Bearbeitungsdauer von 5 bis 20 Minuten zur Verfügung gestellt. Bei einer zu langen Nutzung des ePA-Coachs werden den Lernenden Hinweise zur Einlegung von kürzeren oder auch längeren Pausen gegeben, um einer kognitiven Überlastung vorzubeugen. Die voraussichtlich benötigte Zeit zur Bearbeitung des vollständigen ePA-Coach Lernprogramms wird künftig ermittelt.

### GRAFIKDESIGN UND LAYOUT

<span id="page-33-1"></span>Die visuelle Gestaltung des ePA-Coachs erfolgt unter der allgemeinen Beachtung von Richtlinien zu Usability und zum User Interface Design. Im Rahmen der Anforderungsanalyse wurden die nachfolgenden initialen Entscheidungen zum Design und Layout getroffen. Diese entsprechen den Ids 048 bis 053 sowie 080 und 081 des Anforderungskatalogs.

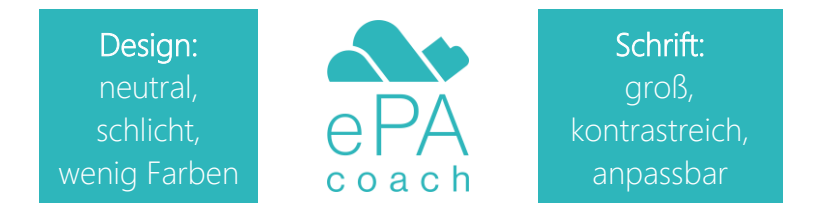

Das Design soll neutral und schlicht sein und Farben sollen primär zur Hervorhebung von Inhalten verwendet werden. Die Schrift soll kontrastreich sein und kann für Hervorhebungen fett dargestellt werden. Die Schriftgröße soll eher groß sein sowie anpassbar auf die individuellen Bedürfnisse der Nutzenden des ePA-Coachs. Allgemein soll die Gestaltung barrierefrei sein. Das ePA-Coach Logo ist türkis mit einem weißen bzw. transparenten Hintergrund.

Mockups zum grundlegenden Layout des ePA-Coachs sowie beispielhafte Screenshots der aktuellen Version (Stand 15.03.2022) der Lernplattform sind in [Abbildung 17](#page-36-0) auf Seite [36](#page-36-0) bis [Abbildung 40](#page-47-0) auf Seite [47](#page-47-0) im Anhang abgebildet.

### IMPLEMENTATION

<span id="page-34-0"></span>Die Etablierung und Implementierung des ePA-Coachs soll durch zielgruppengereichte Unterstützungsangebote ergänzt werden, um Skepsis und Ängsten bei den Lernenden entgegenzuwirken. Im Rahmen der Anforderungsanalyse wurden die ersten Möglichkeiten festgelegt. Diese entsprechen den IDs 054 bis 056 des Anforderungskatalogs. Zudem wurden im Rahmen eines Advisory Boards mit Expert:innen aus dem Bereich der ePA-Entwicklung, -Implementierung und -Erforschung nach Möglichkeiten der Anbindung des ePA-Coach-Systems an bestehende Strukturen befragt.

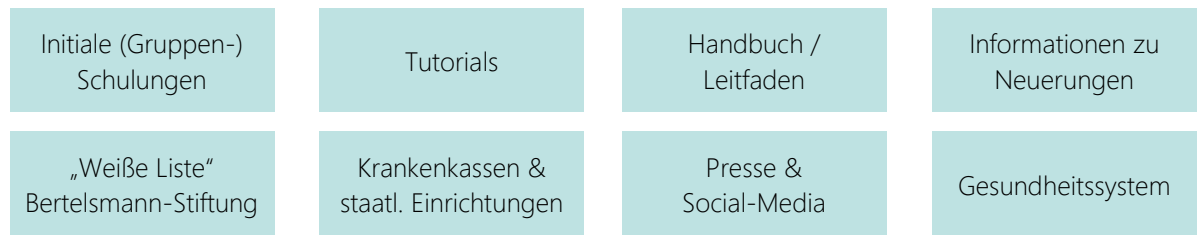

Zum Einstieg in den ePA-Coach sollen größere initiale Gruppen-Schulungen angeboten werden, wobei die Teilnehmenden ein Handbuch oder Leitfaden erhalten. Ergänzend dazu wird es im ePA-Coach ein Tutorial bzw. Einführungsvideo zur Handhabung des Programms geben. Zudem soll ein Newsfeed etabliert werden, der über neue Lerninhalte oder sonstige Neuerungen informiert. Im Advisory Board wurde die Aufnahme der Coaching-Plattform auf die "Weiße Liste" der Bertelsmann Stiftung als eine Möglichkeit hingewiesen. Diese unterstützten Nutzer:innen bei der Suche nach Leistungserbringern im Gesundheitssektor und bietet darüber hinaus eine Orientierungshilfe bei der Identifikation passender Gesundheits-Apps. Ebenso wurde die Krankenkasse mit ihren Kanälen als passender Ansprechpartner genannt. Über die jeweiligen Mitgliedermagazine und Online-geschäftsstellen könne der ePA-Coach beworben werden oder direkt innerhalb der jeweiligen ePA-Anwendungen auf den ePA-Coach verwiesen oder auf diesen verlinkt werden. Weitere staatliche Einrichtungen, wie das BMG, die Bundeszentrale für politische Aufklärung sowie das Nationale Gesundheitsportal seien mögliche Anlaufstellen, die über den ePA-Coach informieren könnten. Auch verschiedene Presse- und Social-Media-Kanäle seien in diesem Zusammenhang relevant. Drüber hinaus wurde die Verbreitung der Plattform über MultiplikatorInnen diskutiert, mit denen ältere Menschen in ihrem Alltag in Kontakt kommen. Dies seien zum einen Ansprechpartner: innen aus dem Gesundheitssystem wie ÄrztInnen, Apotheken, Pflegeeinrichtungen und weitere Leistungserbringer. Außerdem könnten Angehörige, Early Adopter aus der Peergroup und Selbsthilfegruppen über den ePA-Coach aufklären.

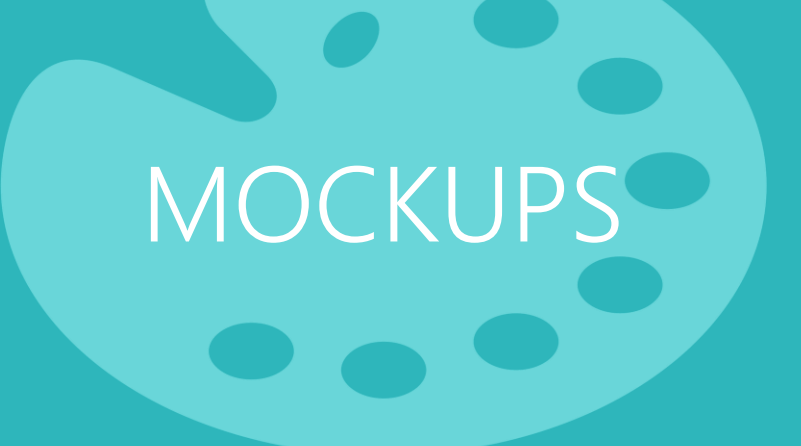

F Schriftgröße

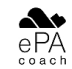

### Startseite willkommen headline lorem ipsum dolor

Weit hinten, hinter den Wortbergen, fern der Länder Vokalien und Konsonantien leben die Blindtexte.

Login Registrieren

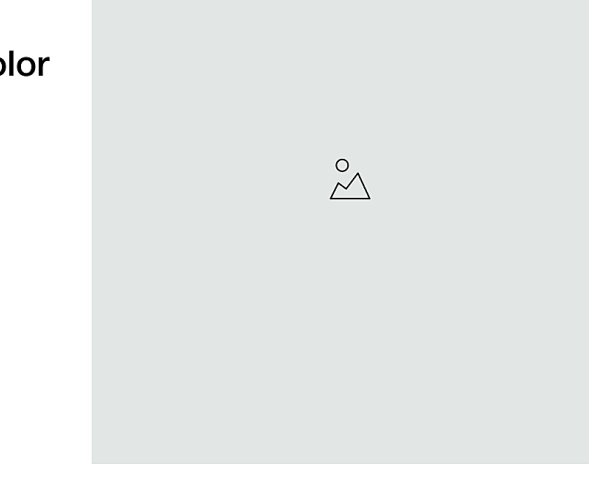

Abbildung 17: Startseite zum Login und Registrieren

<span id="page-36-0"></span>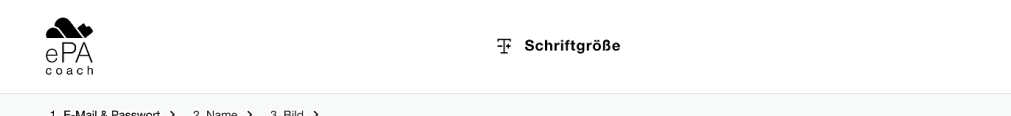

### Registrieren

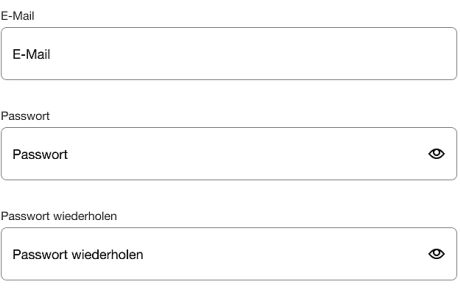

Die Datenschutzbestimmungen habe ich zur Kenntnis genommen.

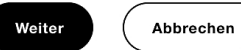

Abbildung 18: Registrieren (1/3)

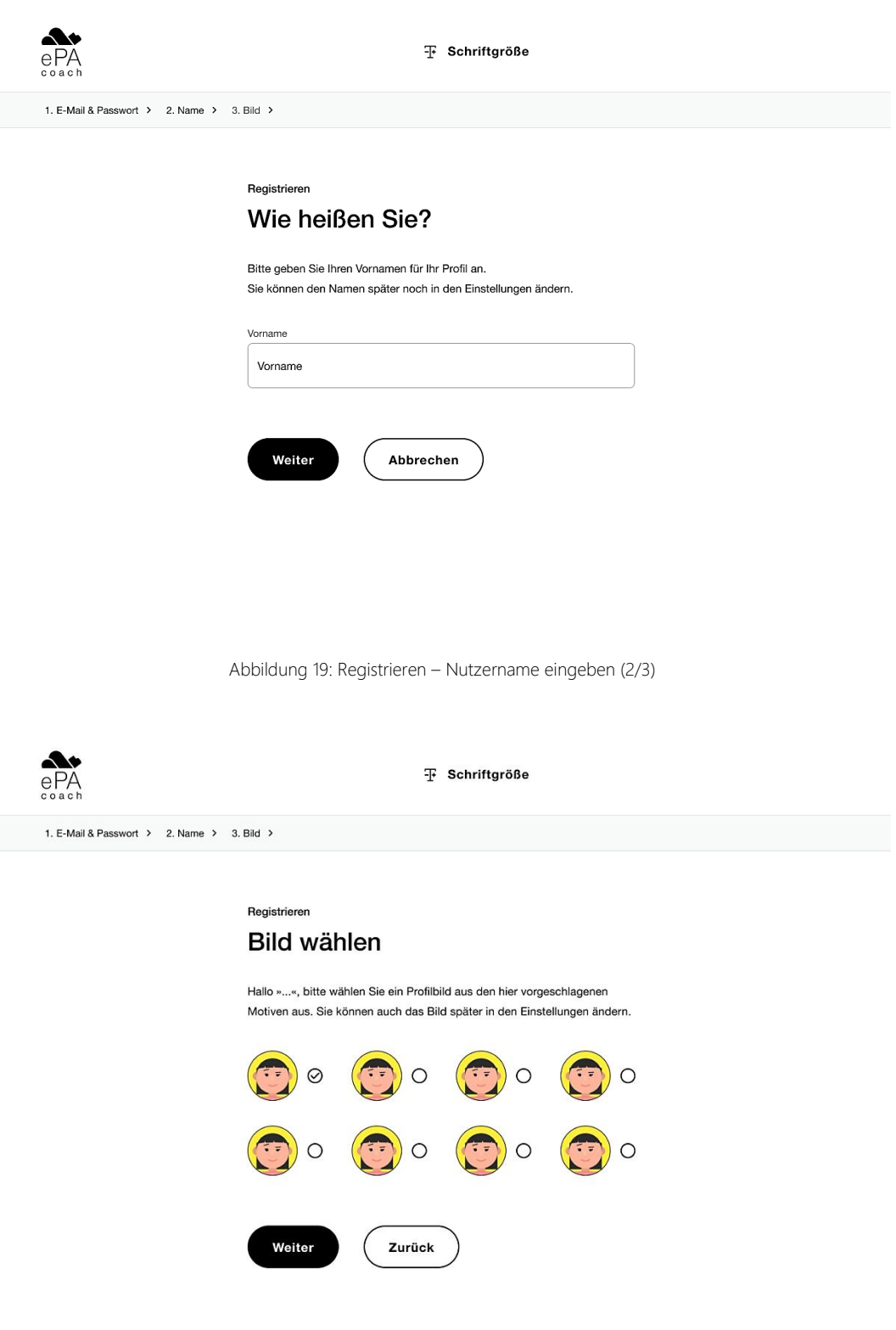

Abbildung 20: Registrieren – Nutzeravatar auswählen (3/3)

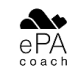

### Login

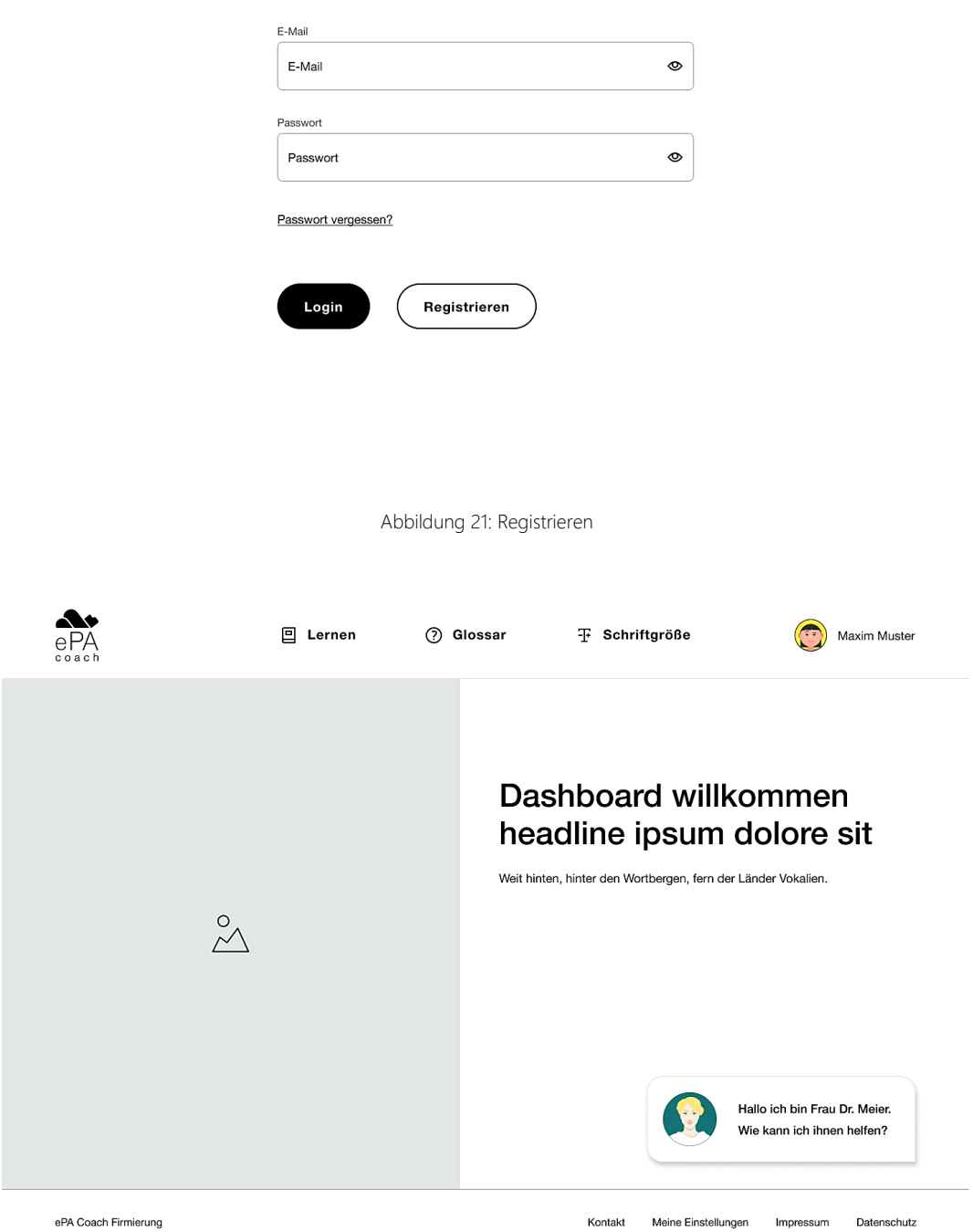

Abbildung 22: Dashboard (nach Login) mit digitaler Lernbegleitung

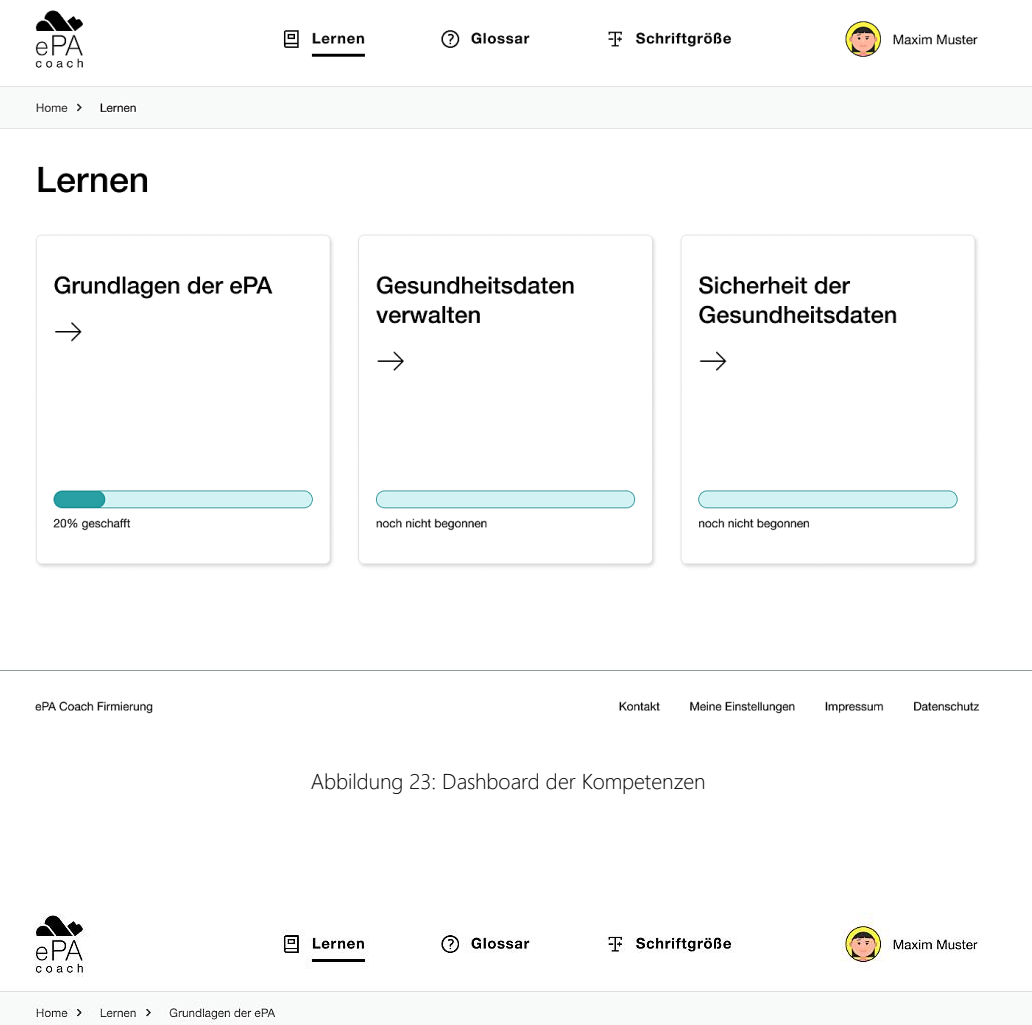

### Grundlagen der ePA

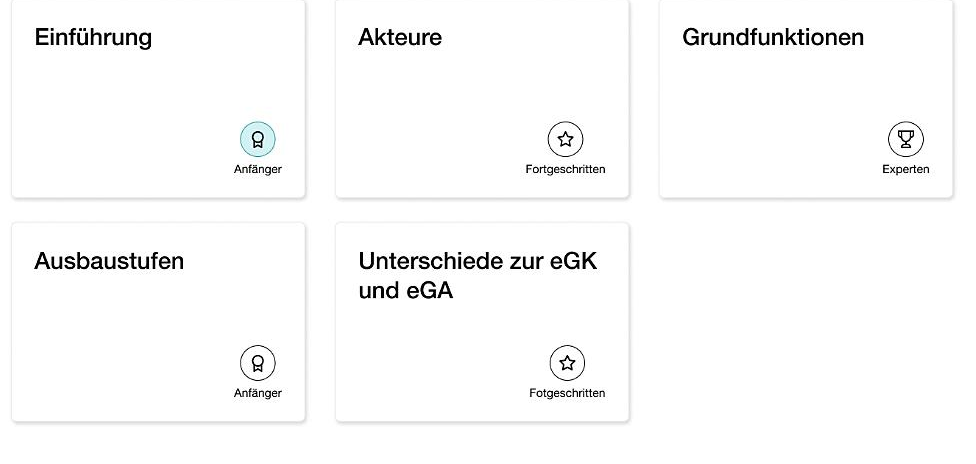

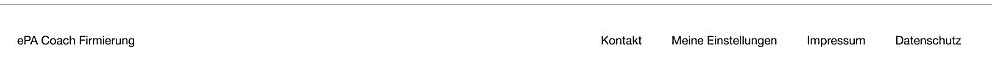

Abbildung 24: Dashboard der Lerneinheiten in einer Kompetenz

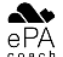

 $\Box$  Lernen 2 Glossar

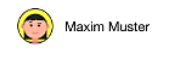

 $\left( \mathbf{q}\right)$ Anfänger

Home > Lernen > Grundlagen der ePA > Einführung

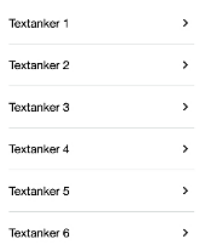

### Einführung Headline H1

### **Headline H2**

Weit hinten, hinter den Wortbergen, fern der Länder Vokalien und Konsonantien leben die Blindtexte. Abgeschieden wohnen sie in Buchstabhausen an der Küste des Semantik, eines großen Sprachozeans. Ein kleines Bächlein namens Duden fließt durch ihren Ort und versorgt sie mit den nötigen Regelialien. Es ist ein paradiesmatisches Land, in dem einem gebratene Satzteile in den Mund fliegen. Nicht einmal von der allmächtigen -<br>Interpunktion werden die Blindtexte beherrscht - ein geradezu unorthographisches Leben.

#### Headline H3

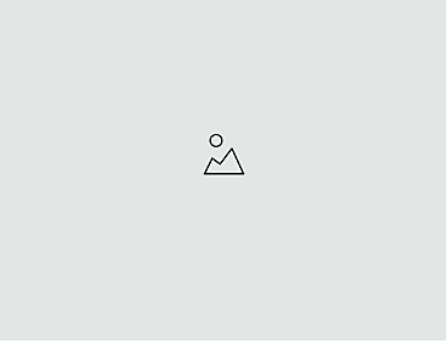

#### Headline H4

Weit hinten, hinter den Wortbergen, fern der Länder Vokalien und Konsonantien leben die Blindtexte. Abgeschieden wohnen sie in Buchstabhausen an der Küste des Semantik, eines großen Sprachozeans. Ein kleines Bächlein namens Duden fließt durch ihren Ort und versorgt sie mit den nötigen Regelialien.

- · Ein kleines Bächlein namens Duden fließt durch ihren Ort
- · Ein kleines Bächlein namens Duden fließt durch ihren Ort
- · Ein kleines Bächlein namens Duden fließt durch ihren Ort

 $\langle$  Seite zurück

 $1/3$ Seite vor >

ePA Coach Firmierung

Kontakt Meine Einstellungen Impressum Datenschutz

Abbildung 25: Lerneinheit Layout (1/2)

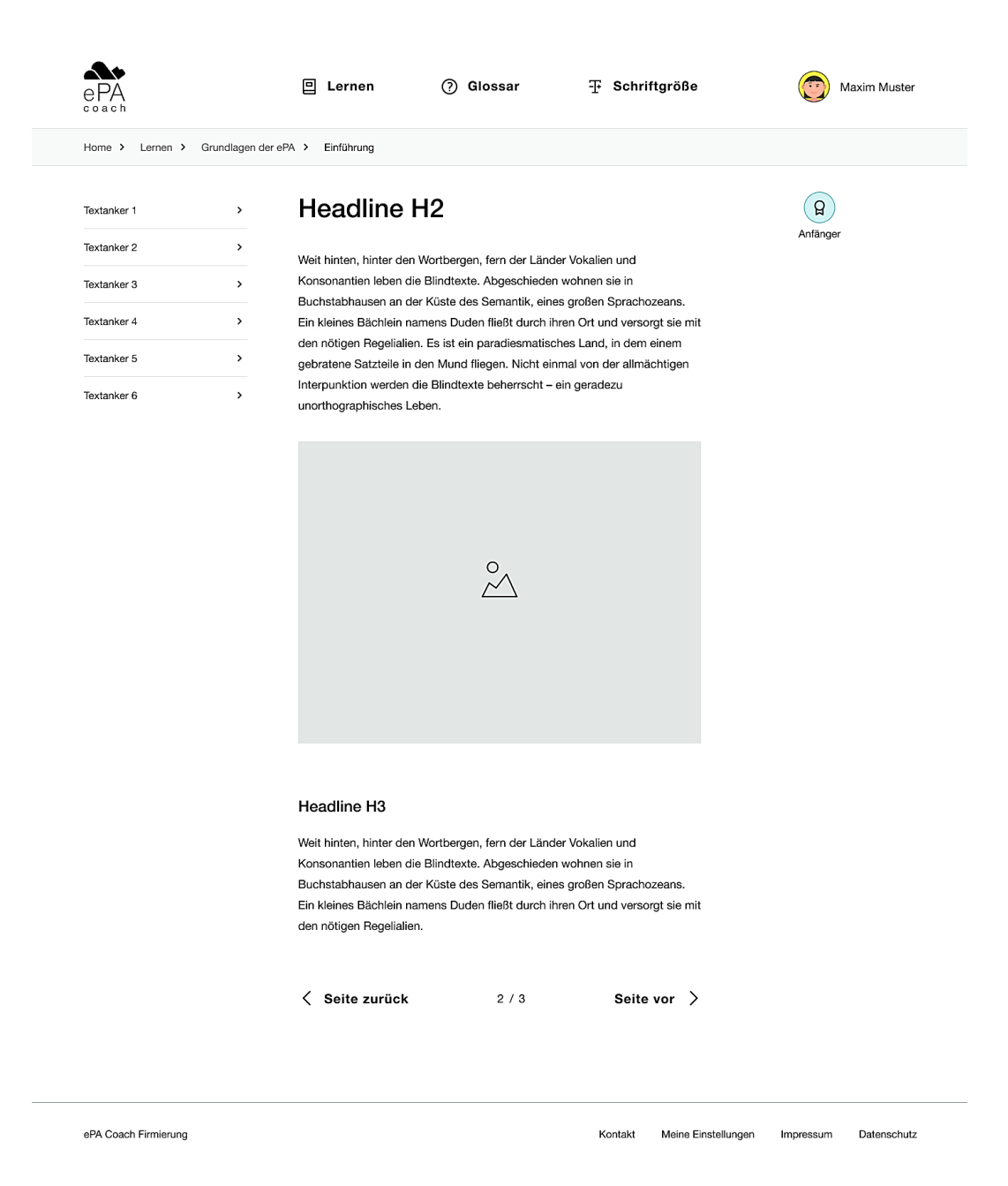

Abbildung 26: Lerneinheit Layout (2/2)

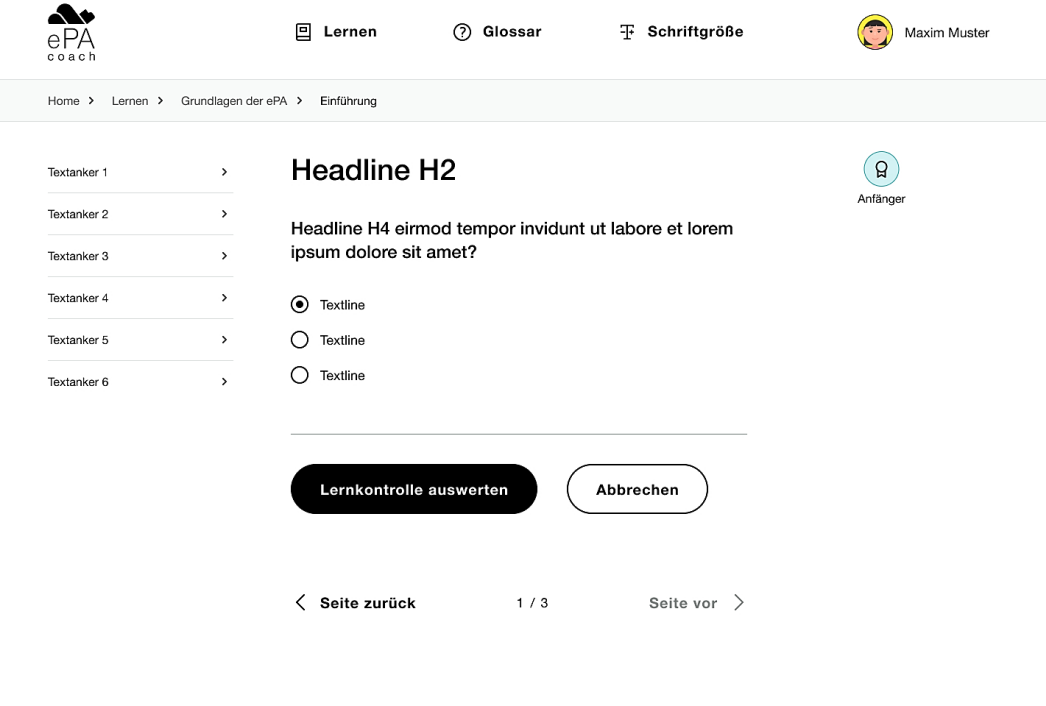

ePA Coach Firmierung

Kontakt Meine Einstellungen Impressum Datenschutz

Abbildung 27: Lerneinheit mit Lernkontrolle

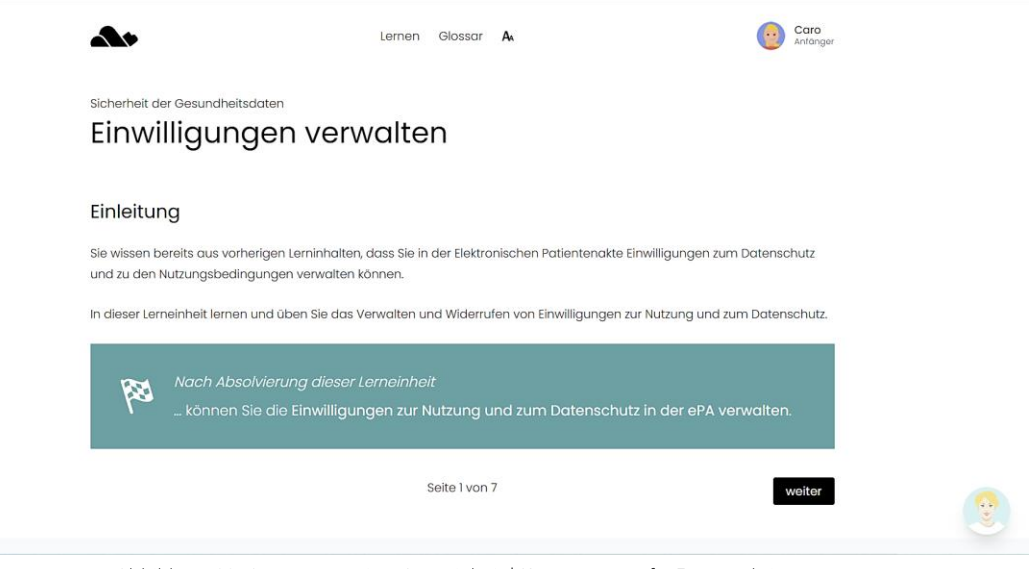

Abbildung 28: Auszug aus einer Lerneinheit | Kompetenzstufe: Fortgeschritten

#### <span id="page-43-0"></span>Sicherheit der Gesundheitsdaten Einwilligungen verwalten

Hier noch ein Erläuterungstext zu den drei Grafiken ...

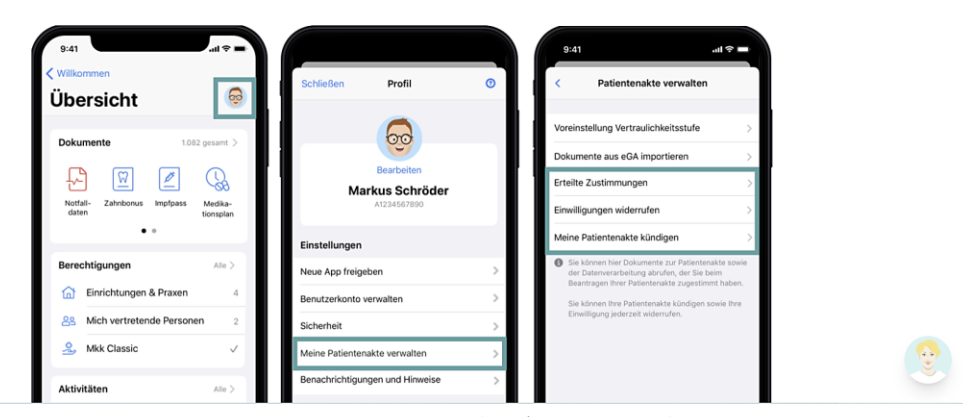

Abbildung 29: Beispiel einer Lerneinheit in der Lernplattform | Kompetenzstufe: Fortgeschritten

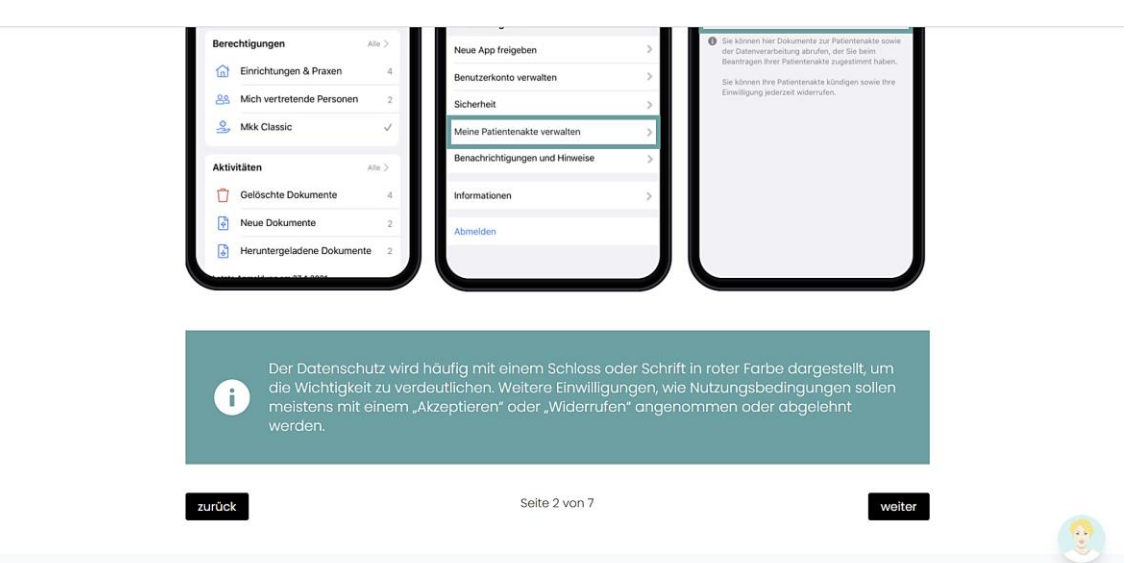

Abbildung 30: Beispiel einer Lerneinheit in der Lernplattform | Kompetenzstufe: Fortgeschritten

Sicherheit der Gesundheitsdaten

### Einwilligungen verwalten

#### Lernaufgabe 1

Nun sind Sie an der Reihe das Verwalten von Einwilligungen praktisch anhand einer ePA-Attrappe zu üben.

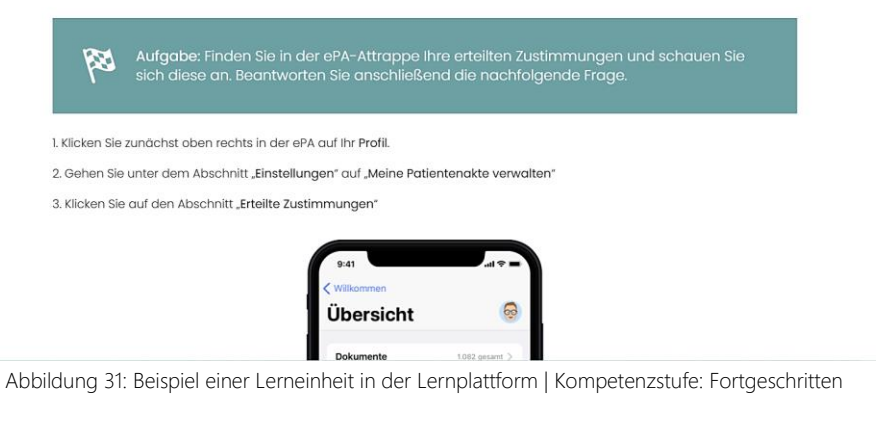

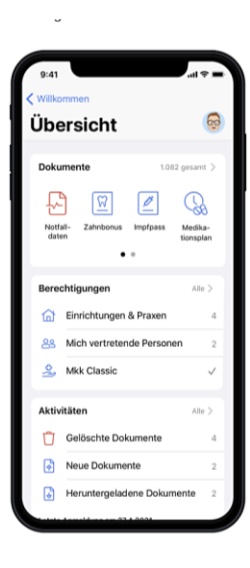

Abbildung 32: Beispiel einer Lerneinheit in der Lernplattform | Kompetenzstufe: Fortgeschritten

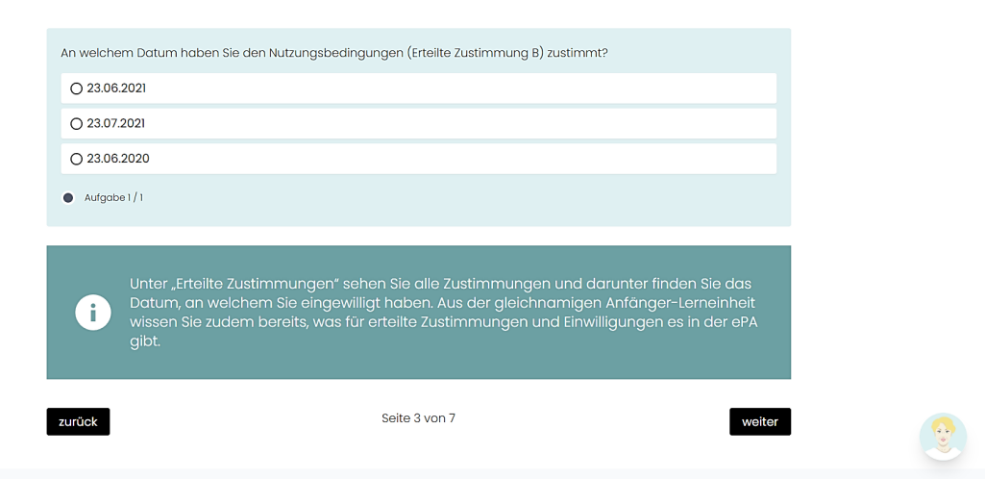

Abbildung 33: Beispiel einer Lerneinheit in der Lernplattform | Kompetenzstufe: Fortgeschritten

#### Sicherheit der Gesundheitsdaten Einwilligungen verwalten

#### Lernaufgabe 2

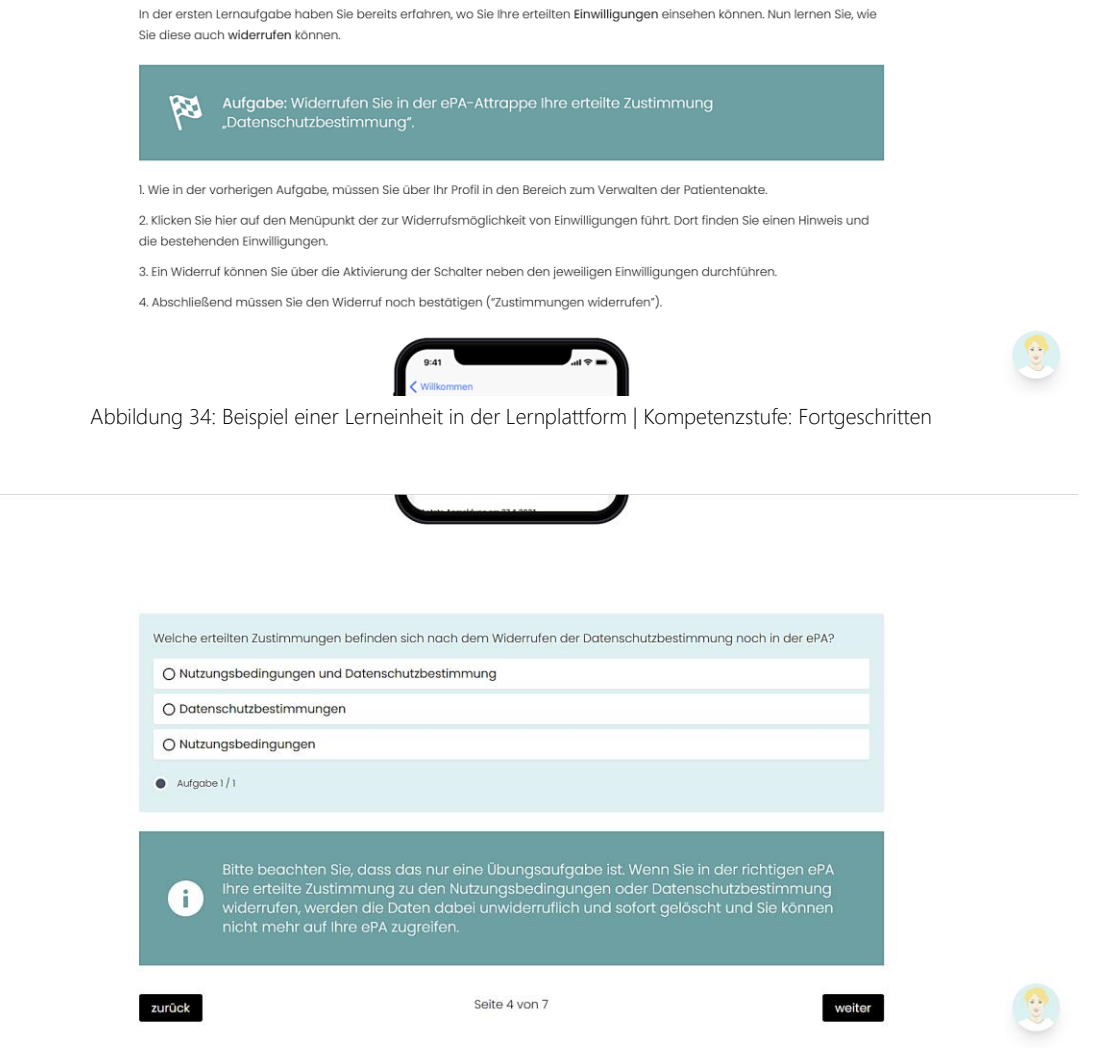

Abbildung 35: Beispiel einer Lerneinheit in der Lernplattform | Kompetenzstufe: Fortgeschritten

#### Sicherheit der Gesundheitsdaten Einwilligungen verwalten

#### Lernaufgabe 3

Da Sie nun schon zwei Lernaufgaben zu dem Thema durchgeführt haben, werden die Aufgaben nun langsam schwieriger.

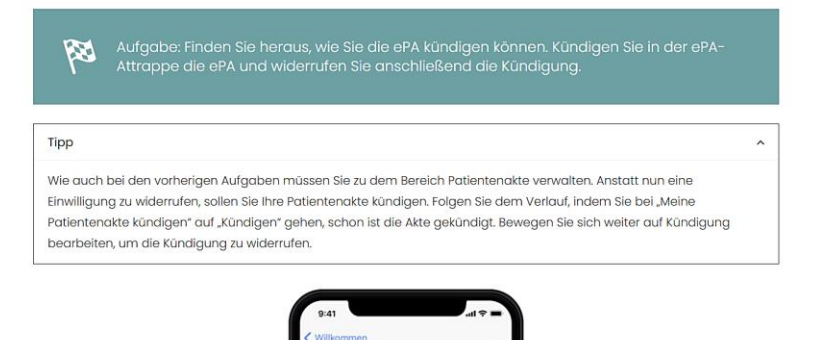

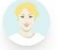

Abbildung 36: Beispiel einer Lerneinheit in der Lernplattform | Kompetenzstufe: Fortgeschritten

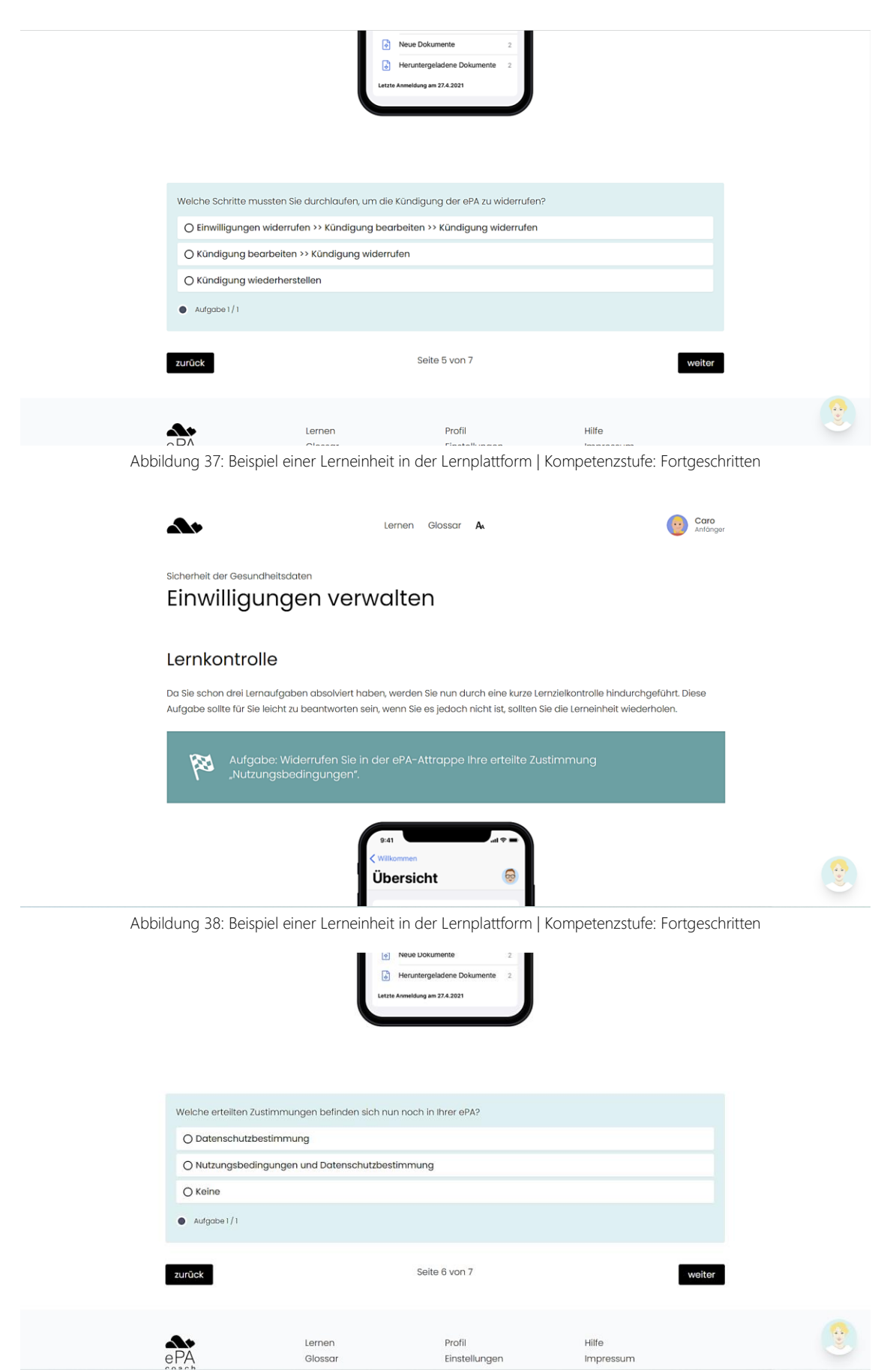

Abbildung 39: Beispiel einer Lerneinheit in der Lernplattform | Kompetenzstufe: Fortgeschritten

![](_page_47_Picture_8.jpeg)

<span id="page-47-0"></span>Abbildung 40: Beispiel einer Lerneinheit in der Lernplattform | Kompetenzstufe: Fortgeschritten

## ANHANG

### A1: MVP WORKSHOP

<span id="page-49-0"></span>![](_page_49_Figure_1.jpeg)

<span id="page-49-1"></span>Abbildung 41: MVP Workshop

### <span id="page-50-0"></span>A2: KOMPETENZEN & LERNTHEMEN

<span id="page-50-1"></span>Tabelle 7: Erweitertes Konzept zu Kompetenzen, Lernthemen und Kompetenzstufen ePA-Coach

![](_page_50_Picture_350.jpeg)

Kompetenzstufen: A = Anfänger, F = Fortgeschritten, E = Experte

### A3: USER FLOWS

### <span id="page-51-0"></span>1. Onboarding

![](_page_51_Figure_2.jpeg)

Abbildung 42: User Flow - Onboarding

### 2. Kommunikation

![](_page_52_Figure_1.jpeg)

Abbildung 43: User Flow – Coach-Kommunikation

### 3. eLearning

![](_page_53_Figure_1.jpeg)

Lernkontrolle kann wiederholt werden.<br>Aber nur bei einem besseren Ergebnis, als zuvor wird das vorher gespeicherte Ergebnis überschrieben.

Abbildung 44: User Flow - eLearning

### A4: PERSONAS

<span id="page-54-0"></span>![](_page_54_Picture_1.jpeg)

### **FRANK**

### 68, Mühlenheim

Rentner (ehem. Ingenieur)

· FAMILIENSTATUS: VERHEIRATET · WOHNSITUATION: EIGENHEIM

### Motivation & Wünsche

- Schnelle Einarbeitung & Lernerfolg
- Datenpflege & Datenschutz lernen
- Kentnisse Erlangen zur Datenpflege, verarbeitung, -sicherheit
- Lerneinheiten übespringen & wiederholen
- Übersichtliche Aufbereitung von Lerninhalten

#### 瞦 **BIO**

Frank lebt mit seiner Ehefrau Helga in einem Eigenheim mit Garten am Rand von Berlin. Er arbeitete als Ingenieur im Maschinenbau und hat dadurch bereits gute Erfahrung mit technischen Geräten. Vor sieben Jahren hatte Frank einen Herzinfarkt, deswegen geht er regelmäßig zu Vorsorge- und Kontrolluntersuchungen, zusätzlich besucht er einmal in der Woche eine Herzsportgruppe. Durch seine Rehabilitation hat Frank viele Kontakte mit Betroffenen knüpfen können, wodurch er auch das erste Mal von der ePA gehört hat. Frank ist bei neuen Dingen erstmal etwas skeptisch und zurückhaltend, aber die Vorteile haben ihn dazu bewogen, die ePA eine Chance zu geben.

![](_page_54_Picture_14.jpeg)

### Digitales Lernen

- Gute Kenntnisse in Datenverarbeitung & Datenpflege
- Benutzte Tools für Projektmanagement
- Gutes Allgemeinwissen zu aktueller Technik

#### Digitale Gesundheit ٨'n

- Nutzt Geräte zur Herzfrequenzmessung
- Offen gegenüber der Nutzung von neuen Apps
- Skeptisch gegenüber dem Datenschutz

### Frustrationen

- kein schneller Lernerfolg
- Angst vor Datenmissbrauch

![](_page_54_Picture_26.jpeg)

![](_page_55_Picture_0.jpeg)

### Motivation & Wünsche

- Schritt für Schritt Anleitung
- Selbstständige Wissenserweiterung
- Möchte nicht auf Hilfe von Anderen angewiesen sein
- leichte Verständlichkeit der Texte, Videos etc.
- Praxisnahe Aufgaben
- eindeutige, leicht verstehbare Sprache

#### 畐 **BIO**

Wolfgang hat seit einem Jahr einen Internetanschluss und hat dafür von seinen Enkelkindern ein Tablet mit passendem Buch für Einsteiger geschenkt bekommen. Sein Handy ist noch ein traditionelles Mobiltelefon, welches er ausschließlich zum Telefonieren nutzt. Das Tablet nutzt er hauptsächlich um Rezepte über Google zu finden. Durch seine geringe Erfahrung mit technischen Geräten benutzt Wolfgang keine Apps und hat somit auch noch keinen Kontakt mit Onlinespielen oder digitalen Lernprogrammen gehabt. Vor kurzem hat Wolfgang die Diagnose Darmkrebs erhalten. Seitdem muss er regelmäßig zur Strahlentherapie gehen und bekommt eine ambulante Chemotheraphie.

### Digitales Lernen

- Nutzt ausschließlich sein Tablet, um im Internet nach Basisinformationen
- (z.B KochrezePte) zu suchen
- Nutzt keine anderen technischen Geräte

![](_page_55_Picture_14.jpeg)

Digitale Gesundheit

Hat keine Erfahrung auf diesem Gebiet

#### Frustrationen Ш

- Überforderung mit der neuen Technik
- Zu viele Informationen
- Inhalte durch Fremdwörter könnten schwer verständlich sein

![](_page_55_Picture_21.jpeg)

### Spielcharakter

![](_page_55_Figure_23.jpeg)

### Digitale Kompetenzen

### Mobile Geräte Apps Datenverarbeitung п Datenschutz ۳ Computerspiele technische Geräte

![](_page_56_Picture_0.jpeg)

### Motivation & Wünsche

- Wissenserwerb über die ePA
- Möchte mit anderen Lernenden interagieren
- Lerncoach für schnelle Hilfe, Feedback und Rückfragen bei Problemen
- Gut erkennbare & verstellbare Schriftgröße
- Wünscht sich aufeinander aufbauende Inhalte

### **BIO**

Renate lebt in einem kleinen Dorf in Mecklenburg-Vorpommern. Sie leidet unter Diabetes mellitus Typ II, Adipositas, Hypertonie und chronische Schmerzen im Knie, weswegen sie täglich fünf Tabletten nehmen muss und sich viermal täglich Insulin spritzen muss. Dadurch verliert sie schnell den Überblick über ihre zahlreichen medizinischen Dokumente, wobei einige Dokumente auch schon verloren gingen. Von einer Bekannten hat Renate das erste mal von der ePA gehört. Ihr Interesse wurde sofort geweckt, da das ihre Organisationsprobleme lösen könnte. Sie könne sich durchaus vorstellen, die ePA zu nutzen, wenn ihr jemand helfen würde, die Technik dahin zu verstehen.

### Digitales Lernen

- Nutzt die App "Busuu" um Sprachen zu lernen
- Spielt gerne Solitär
- Nutzt das Internet zur Recherche

### Digitale Gesundheit

- Nutzt Apps zur Blutdruckmessung
- Informiert sich online über ihre Krankheiten und gesunde Ernährung

### Frustrationen

- Schnelle Überforderung
- Hat Angst, dass weniger auf den Patienten eingegangen wird, da alle Vorinformationen vorab abgerufen warden können

![](_page_56_Picture_19.jpeg)

wettbewerbsorientiert

![](_page_56_Picture_20.jpeg)

![](_page_57_Picture_0.jpeg)

· FAMILIENSTATUS: GESCHIEDEN · WOHNSITUATION: SENIORENHEIM

### Motivation & Wünsche

- Selbstständigkeit erlangen
- Möchte mehr über Zugriffsrechte erfahren Ŷ.
- Bevorzugt Spracheingabe, farbige Illustrationen & Videos
- Inhalte sollten oberflächlich erklärt werden, mit der Möglichkeit selbstständig vertiefende Informationen zu erlangen

#### 囯 **BIO**

Heinz war früher Lokführer und erzählt gerne von seiner Arbeit, er meint das ist wie "Gehirnjogging". Vor fünf Jahren hatte er einen Schlaganfall, seitdem hat er im linken Arm und Bein eine halbseitige Lähmung. Der Schlaganfall war Grund für seinen Umzug in ein Seniorenheim, damit er dort rund um die Uhr vom Pflegepersonal beobachtet und versorgt werden kann. Er wird regelmäßig zu Arztbesuchen und Spaziergängen begleitet und sieht einmal die Woche eine Physiotherapeutin, sowie eine Logopädin. Vor kurzem bekam Heinz einen Brief von seiner Krankenkasse, indem die ePA vorgestellt wurde. Das weckte das Interesse in ihm, weswegen er sehr froh ist, dass er jetzt mehr über die ePA erfahren kann.

### Digitales Lernen

- Tauscht sich online in Selbsthilfegruppen aus
- Informiert sich im Internet über seine Erkrankung

### Digitale Gesundheit

Nutzt Computerspiele für Schlaganfallpatienten, um Fähigkeiten zu erhalten & zurückzuerlangen

### **C** Frustrationen

- Viel mit der Hand navigieren
- Zu schnelle Wissensvermittlung

![](_page_57_Picture_17.jpeg)

![](_page_57_Picture_18.jpeg)

### <span id="page-58-0"></span>A5: FRAGENKATALOG LERNCOACH

### EPA GRUNDLAGEN (Auszug)

### Informationen zur ePA

- intent: info\_epa

- Was ist die elektronische Patientenakte?
- Informationen zur elektronische Patientenakte
- Was ist die elektronische Patientenakte
- Wofür steht elektronische Patientenakte
- Was ist die Bedeutung von elektronische Patientenakte
- Worum handelt es sich bei der elektronische Patientenakte?
- Ist die elektronische Patientenakte verpflichtend?

#### Informationen zur Verwendung der ePA

- intent: info\_usage\_epa

- Wozu brauche ich die elektronische Patientenakte?
- Was nutzt mir die elektronische Patientenakte
- Wofür brauche ich die elektronische Patientenakte?
- Warum brauche ich die elektronische Patientenakte?
- Warum sollte ich die elektronische Patientenakte nutzen?
- Wofür ist die elektronische Patientenakte gut?
- Was bringt mir die elektronische Patientenakte?
- Was kann die elektronische Patientenakte?
- Was habe ich von der elektronische Patientenakte?
- Welche Vorteile bietet mir die elektronische Patientenakte?
- Wie funktioniert die ePa
- Wie funktioniert die elekronische Patientenakte

### Informationen zur Datensicherheit in der ePA

- intent: info\_access\_patient\_data

- Wer hat Zugriff auf meine Daten?
- Sind meine Daten sicher?
- Wer kann meine Daten sehen?
- Werden meine Daten verkauft?
- Können meine Daten gestohlen werden?
- Wozu werden meine Daten verwendet?
- Kann ich meine Daten schützen?
- Wer kann auf meine Daten zugreifen?
- Ich möchte, dass nur mein Hausarzt meine Daten sieht, geht das?

### GEMATIK FAQ (Auszug)

#### Wie bekomme ich die ePA?

- intent: info\_gematik\_getepa

- Was muss ich tun, um eine ePA zu erhalten
- Wie bekomme ich die epa
- Von wem bekomme ich die epa
- Was muss ich tun, um eine elektronische Patientenakte zu erhalten
- Wie bekomme ich die elektronische Patientenakte
- Von wem bekomme ich die elektronische Patientenakte

#### Wer ist für den Datenschutz in der ePA verantwortlich

- intent: info\_gematik\_data\_responsible

- Wer ist für die Datenverarbeitung und den Datenschutz verantwortlich
- Wer ist für den Schutz meiner Daten verantwortlich
- Wer schützt meine ePA Daten
- Wer schützt meine elektronische Patientenakte-Daten

#### Speicherplatz der ePA

- intent: info\_gematik\_storagecapacity
- Über wieviel Speicherplatz verfügt die ePA
- Wieviel Speicher hat die ePA
- Ist der Speicherplatz der ePA begrenzt
- Über wieviel Speicherplatz verfügt die elektonische Patientenakte
- Wieviel Speicher hat die elektonische Patientenakte
- Ist der Speicherplatz der elektonische Patientenakte begrenzt
- Wie viel Speicherplatz hat die ePA
- Wie viel Speicherplatz hat die elektronische Patientenakte

#### Werden Dokumente nach bestimmter Zeit entfernt

- intent: info\_gematik\_forget\_data

- Wird Vergessen ermöglicht, d.h. werden Dokumente aus der Akte nach 10 Jahren automatisch gelöscht
- Vergisst die ePA Dokumente
- Werden Dokumente automatisch aus der ePA gelöscht
- Können Dokumente aus der ePA verschwinden
- Vergisst die elektronische Patientenakte Dokumente
- Werden Dokumente automatisch aus der elektronische Patientenakte gelöscht
- Können Dokumente aus der elektronische Patientenakte verschwinden

#### Sind die Daten der ePA verschlüsselt

- intent: info\_gematik\_data\_encrypted

- Werden die Daten in der ePA verschlüsselt
- Sind meine Daten in der ePA geschützt
- Werden die Daten in der elektronischen Patientenakte verschlüsselt
- Sind meine Daten in der elektronischen Patientenakte geschützt

#### Speicherort der ePA Daten

- intent: info\_gematik\_data\_storage\_location
- Wo liegen die Daten der elektronischen Patientenakte
- wo werden die Daten der elektronischen Patientenakte gespeichert
- Speicherort elektronischen Patientenakte Daten

### FRAGEN ZUM EPA-COACH (Auszug)

#### Allgemein

- intent: info\_epacoach\_general\_goal

- Welche Informationen werden hier bereitgestellt
- Welche Informationen bekomme ich hier
- Wobei kannst du mich unterstützen

#### Lernbegleiter

- intent: info\_epacoach\_chatbot\_questions

- Zu welchen Themen kann ich Fragen stellen
- Zu welchen Fragen erhalte ich hier Antworten
- Welche Fragen kannst du beantworten
- Wozu kann ich dir Fragen stellen
- Zu welchen Themen erhalte ich hier Antworten
- Wobei kannst du mir weiterhelfen
- Wobei kannst du mich unterstützen

#### Registrierung ePA-Coach

- intent: info\_epacoach\_register

- Wo kann ich mich hier registrieren
- Wie melde ich mich an
- Wie bekomme ich meine Zugangsdaten
- Wie beginne ich den Kurs

#### Was ist der ePA-Coach

- intent: info\_epacoach

- Was ist der ePA-Coach?
- Wie viele Personen nutzen den ePA-Coach?
- Seit wann gibt es den ePA-Coach?
- Wie viel Zeit benötige ich zur Bearbeitung des ePA-Coachs?
- Wobei hilft der ePA-Coach?
- Worum geht es hier?

#### Wer betreibt den ePA Coach

- intent: info\_epacoach\_operator4

- Wer steht hinter dem ePA Coach?
- Wer betreibt den ePA Coach?
- Wer betreibt diese Webseite?
- Welche Firma steht hinter dem ePA-Coach?
- Wer hat den ePA-Coach entwickelt?

#### Werden Nutzerdaten des ePA Coach weitergegeben

- intent: info\_epacoach\_actionsafety

- Kann meine Krankenkasse sehen, was ich auf dem ePA Coach tue ?
- Sieht jemand, was ich hier tue?
- Werden Informationen vom ePA-Coach an meine Krankenkasse gesendet?

### GLOSSAR (Auszug)

- intent: info\_glossary\_datenschutz
- Was ist Datenschutz
- bitte erkläre Datenschutz
- Ist Datenschutz wichtig
- Wozu brauche ich Datenschutz

#### - intent: info\_glossary\_DSGVO

- Was ist die DSGVO
- Wofür steht DSGVO
- Was ist die Datenschutzgrundverordnung
- Bitte erkläre DSGVO
- - Erläutere die Datenschutzgrundverordnung

### <span id="page-60-0"></span>Template für Lerneinheiten

Niveaustufe: *Anfänger* 

![](_page_60_Picture_43.jpeg)

### [STEP 2] (3 & 4, ggf. 5) Inhalte in das Instruktionsdesign integrieren / Lernaktivitäten konzeptionieren

![](_page_61_Picture_62.jpeg)

![](_page_61_Picture_63.jpeg)

LERNEINHEIT: XX.X | Kompetenz X.X | Titel der Lerneinheit

![](_page_62_Picture_8.jpeg)

### REFERENZEN

<span id="page-63-0"></span>Bundesministerium für Digitalisierung und Wirtschaftsstandort (BMDW) (2018) Digitales Kompetenzmodell für Österreich. DigComp 2.2 AT. Wien.

Carretero S., Vuorikari R., and Punie Y. (2017) DigComp 2.1: The Digital Competence Framework for Citizens. With eight proficiency levels and examples of use.

Chou, Y. (2016). Actionable gamification: Beyond points, badges, and leaderboards. Leanpub.

Gagné, R. M., Briggs, L. J., & Wager, W. W. (1992). Principles of instructional design (4th ed.). Forth Worth, TX: Harcourt Brace Jovanovich College Publishers.

Kirschner, P. A., & Van Merriënboer, J. J. G. (2008). Ten steps to complex learning: A new approach to instruction and instructional design. In T. L. Good (Ed.), 21st century education: A reference handbook (pp. 244-253). Thousand Oaks, CA: Sage.

Niegemann H. (2019) *Instructional Design.* In: Niegemann H., Weinberger A. (eds) Handbuch Bildungstechnologie. Springer Reference Psychologie. Springer, Berlin, Heidelberg.

Niegemann H. (2008) Kompendium multimediales Lernen. X.media.press. Springer, Berlin, Heidelberg.

Whitmore, J. (1992). Coaching for performance. London: Nicholas Brealey